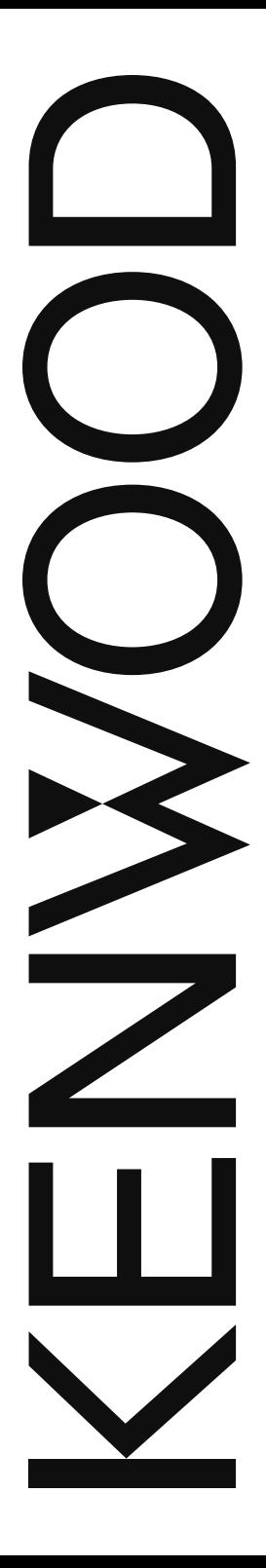

# GEBRUIKSAANWIJZING

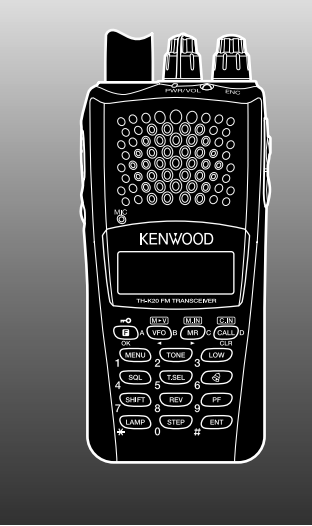

144 MHz FM-ZENDONTVANGER TH-K20A TH-K20E

430 MHz FM-ZENDONTVANGER

# TH-K40A TH-K40E

#### **KENNISGEVING**

Deze apparatuur voldoet aan de vereisten van Richtlijn 2014/53/EU.

#### **Beperkingen**

Voor deze apparatuur is een licentie nodig en is bedoeld voor gebruik in onderstaande landen.

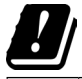

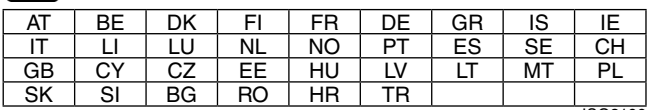

ISO3166

#### **JVCKENWOOD Corporation**

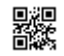

# **Hartelijk Dank**

Hartelijk dank voor uw beslissing deze FM-zendontvanger van **KENWOOD** aan te schaffen. **KENWOOD** levert producten voor amateurradiogebruik die de serieuze hobbyist altijd verrassen en animeren. Deze zendontvanger is geen uitzondering. **KENWOOD** is van mening dat dit product voldoet aan uw behoeften aan stemcommunicatie.

# **TYPE MARKTCODES**

- **K:** Noord- en Zuid-Amerika
- **E:** Europa
- **M:** Algemeen

De markt-typecode staat op het etiket van de streepjescode op de kartonnen doos.

# **De schrijfconventies die in deze handleiding worden gebruikt**

De schrijfconventies die hieronder staan vermeld worden gevolgd om instructies te vereenvoudigen en onnodige herhalingen te voorkomen.

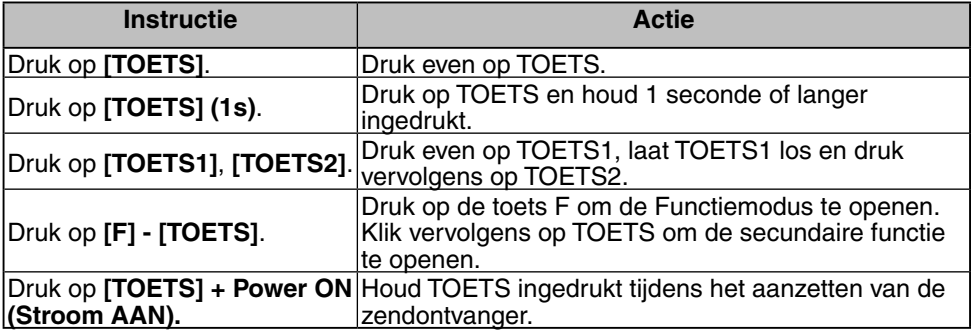

**Informatie over het weggooien van oude elektrische en elektronische apparaten en batterijen (voor landen die gescheiden afvalverzamelsystemen gebruiken)**

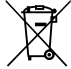

Producten en batterijen met het (afvalcontainer met x-teken) symbool mogen niet als normaal huisvuil worden weggegooid.

Oude elektrische en elektronische apparaten en batterijen moeten worden gerecycled door een faciliteit die geschikt is voor het verwerken van dergelijke voorwerpen.

Raadpleeg de betreffende lokale instantie voor details aangaande in de buurt zijnde recylingfaciliteiten. Het juist recyclen en weggooien van afval spaart natuurlijke bronnen en reduceert schadelijke invloed op uw gezondheid en het milieu.

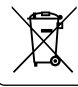

Opmerking: De "Pb" aanduiding onder het batterijsymbool betekent dat deze batterij lood bevat.

#### **Copyrights Firmware**

JVCKENWOOD Corporation behoudt het recht op en het eigenaarsschap van auteursrechten voor firmware die zijn ingebed in KENWOOD -productgeheugens.

# **VOORZORGSMAATREGELEN**

- Laad de zendontvanger en de batterij niet op als ze nat zijn.
- Zorg ervoor dat er geen metaalachtige voorwerpen liggen tussen de zendontvanger en de batterij.
- Gebruik geen opties die niet gespecificeerd zijn door **KENWOOD**.
- Als het gegoten chassis of een ander zendontvangerdeel is beschadigd, raak dan de beschadigde delen niet aan.
- Reduceer het volume als een hoofdtelefoon is aangesloten is op de zendontvanger. Let op het volumeniveau bij het dichtdraaien van de squelch.
- Hang de microfoondraad niet om uw nek als u in de buurt bent van apparaten waarin de draad kan verstrikken.
- Plaats de zendontvanger niet op een instabiele ondergrond.
- Zorg ervoor dat de antenne niet uw ogen raakt.
- Als de ontvanger uren achter elkaar gebruikt wordt voor verzending worden de radiator en het chassis heet. Raak deze plekken niet aan bij het vervangen van de batterij.
- Dompel de zendontvanger niet in water.
- Schakel de zendontvanger eerst altijd uit voordat u optionele accessoires installeert.
- De lader is een apparaat dat de unit ontkoppelt van de voedingskabel. U moet eenvoudig bij de voedingsstekker kunnen komen.

#### WAARSCHUWING

Schakel de zendontvanger uit op de volgende locaties:

- In explosieve omgevingen (ontbrandbaar gas, stofdeeltjes, metaal- of graanstof, enz.).
- Bij het tanken of wanneer geparkeerd bij een benzinepomp.
- Dicht bij explosieven of detonatieplaatsen.
- In vliegtuigen. (Ieder gebruik van de zendontvanger moet volgens de instructies en de regels van de vliegtuigbemanning worden uitgevoerd.)
- Waar beperkingen of waarschuwingen zijn aangegeven met betrekking tot het gebruik van radioapparaten, met inbegrip van, hoewel niet beperkt tot, medische apparatuur.
- In de buurt van personen die een pacemaker gebruiken.

# LET OP

- Haal in geen geval de zendontvanger uit elkaar en breng geen wijzigingen aan.
- Plaats in een rijdend voertuig de zendontvanger niet op of dichtbij airbags. Bij het opblazen van de airbag kan de ontvanger gelanceerd worden en de bestuurder of passagiers raken.
- Ga niet zenden terwijl u het antenne-uiteinde aanraakt of als enige metalen delen door de antennebedekking zichtbaar zijn. Zenden op deze manier kan ernstige brandwonden veroorzaken.
- Als er een abnormale lucht of rook komt van de zendontvanger, schakel dan onmiddellijk de zendontvanger uit, verwijder de batterij, en neem contact op met uw **KENWOOD**-dealer.
- Gebruik van de zendontvanger tijdens het rijden kan in strijd met de verkeersregels zijn. Controleer en volg de bestaande verkeersregels.
- Stel de zendontvanger niet bloot aan extreem hete of koude omstandigheden.
- Ondersteun de batterij (of batterijhouder) niet met metalen voorwerpen omdat deze de batterijpolen kunnen kortsluiten.
- Er bestaat gevaar voor ontploffing als de batterij verkeerd wordt geplaatst. Vervang de batterij alleen met hetzelfde type.
- Wanneer u de zendontvanger in ruimtes gebruikt met droge lucht, wordt er gemakkelijk statische elektriciteit opgebouwd. Wanneer u de hoofdtelefoon in dergelijke omstandigheden gebruikt, kan de zendontvanger mogelijk een elektrische schok veroorzaken en deze door uw hoofdtelefoon en naar uw oor zenden. In deze omstandigheden bevelen wij aan om alleen een luidspreker/microfoon te gebruiken om elektrische schokken te voorkomen.

LET OP

• Zorg dat als u een zelf aangeschafte riem gebruikt de kwaliteit van de riem goed is. Slinger de zendontvanger niet rond de riem omdat u hierdoor per ongeluk een andere persoon kunt raken en verwonden met de zendontvanger.

#### **Informatie over de batterij**

De Li-ion-batterij bevat ontvlambare substanties zoals organische oplosmiddelen. Verkeerd gebruik van de batterij kan leiden tot breuk van de batterij, waardoor brandgevaar of hoge temperaturen, verslechtering van de prestatie of andere beschadigingen kunnen optreden. Houd u zich aan de volgende waarschuwingen.

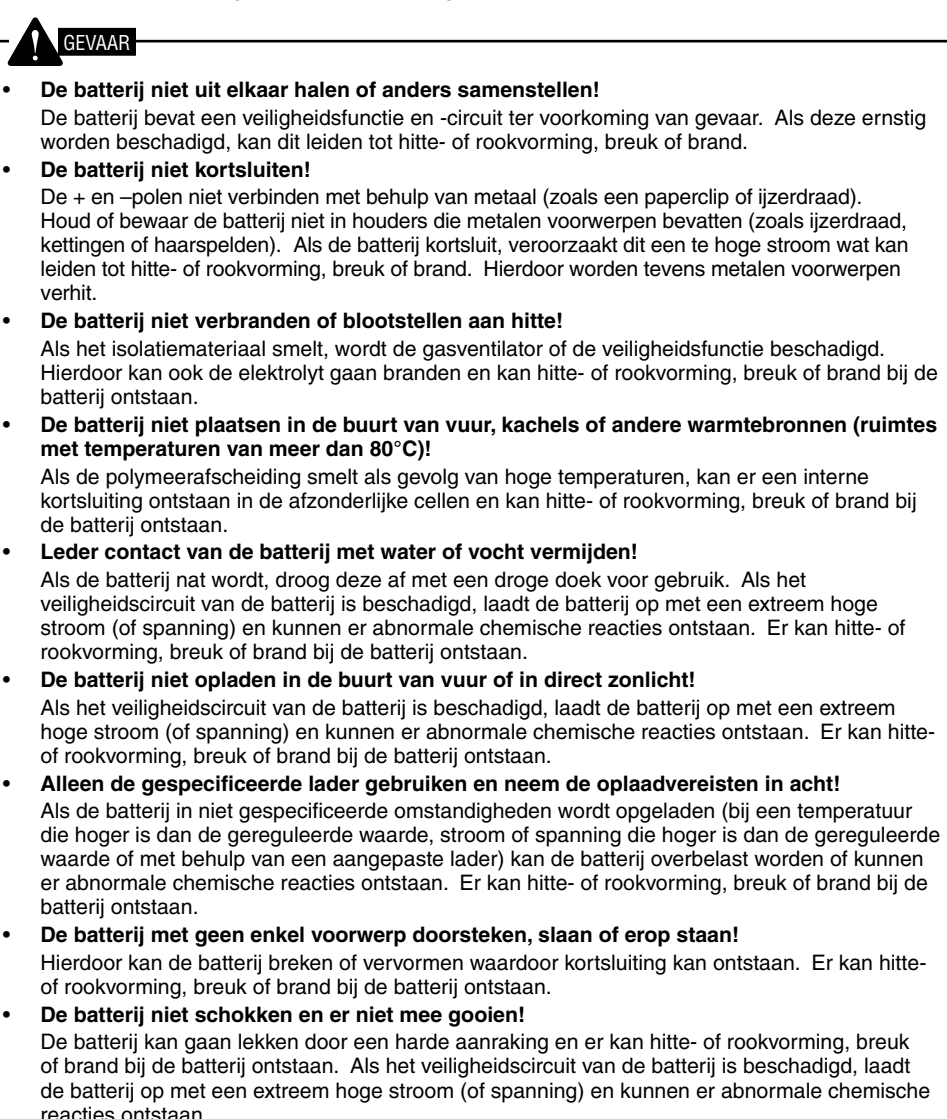

GEVAAR

• **De batterij niet gebruiken als deze is beschadigd!**

Er kan hitte- of rookvorming, breuk of brand bij de batterij ontstaan.

- **Niet direct op de batterij solderen!** Als het isolatiemateriaal smelt, wordt de gasventilator of de veiligheidsfunctie beschadigd. Hierdoor kan hitte- of rookvorming, breuk of brand bij de batterij ontstaan.
- **De polariteit (en polen) van de batterij niet omkeren!** Laden van een omgekeerde batterij kan leiden tot abnormale chemische reacties. In sommige gevallen kan een onverwacht grote hoeveelheid stroom vrijkomen bij ontlading. Er kan hitte- of rookvorming, breuk of brand bij de batterij ontstaan.
- **De batterij niet omgekeerd laden of aansluiten!** De batterij heeft positieve en negatieve polen. Als de batterij niet soepel kan worden aangesloten op een lader of bedieningsapparaat, forceer deze dan niet en controleer de polariteit van de batterij. Als de batterij omgekeerd op de lader is aangesloten, wordt deze omgekeerd geladen wat kan leiden tot abnormale chemische reacties. Er kan hitte- of rookvorming, breuk of brand bij de batterij ontstaan.
- **Een gebroken en lekkende batterij niet aanraken!** Als de elektrolytvloeistof van de batterij in uw ogen terechtkomt, spoel uw ogen onmiddellijk uit met zoet water zonder in uw ogen te wrijven. Ga onmiddellijk naar het ziekenhuis. Als u geen actie onderneemt, kan dit leiden tot problemen met uw ogen.

#### WAARSCHUWING

- **De batterij niet langer opladen dan de gespecificeerde duur!** Als de batterij nog niet volledig is opgeladen, zelfs als de vastgestelde duur is verstreken, stopt u het opladen. Er kan hitte- of rookvorming, breuk of brand bij de batterij ontstaan.
- **De batterij niet in een magnetron of hogedrukhouder plaatsen!** Er kan hitte- of rookvorming, breuk of brand bij de batterij ontstaan.
- **Gebroken en lekkende batterijen uit de buurt van vuur houden!** Als de batterij lekt (of een onaangename geur afgeeft), verwijder deze dan onmiddellijk uit brandbare omgevingen. Elektrolyt dat uit de batterij lekt kan vlam vatten en kan leiden tot rookvorming, breuk of brand bij de batterij.
- **Geen afwijkende batterij gebruiken!** Als de batterij een onaangename geur afgeeft, een andere kleur heeft, vervormd is of anderszins afwijkend overkomt, verwijder deze dan uit de lader of het bedieningsapparaat en gebruik de batterij niet. Er kan hitte- of rookvorming, breuk of brand bij de batterij ontstaan.

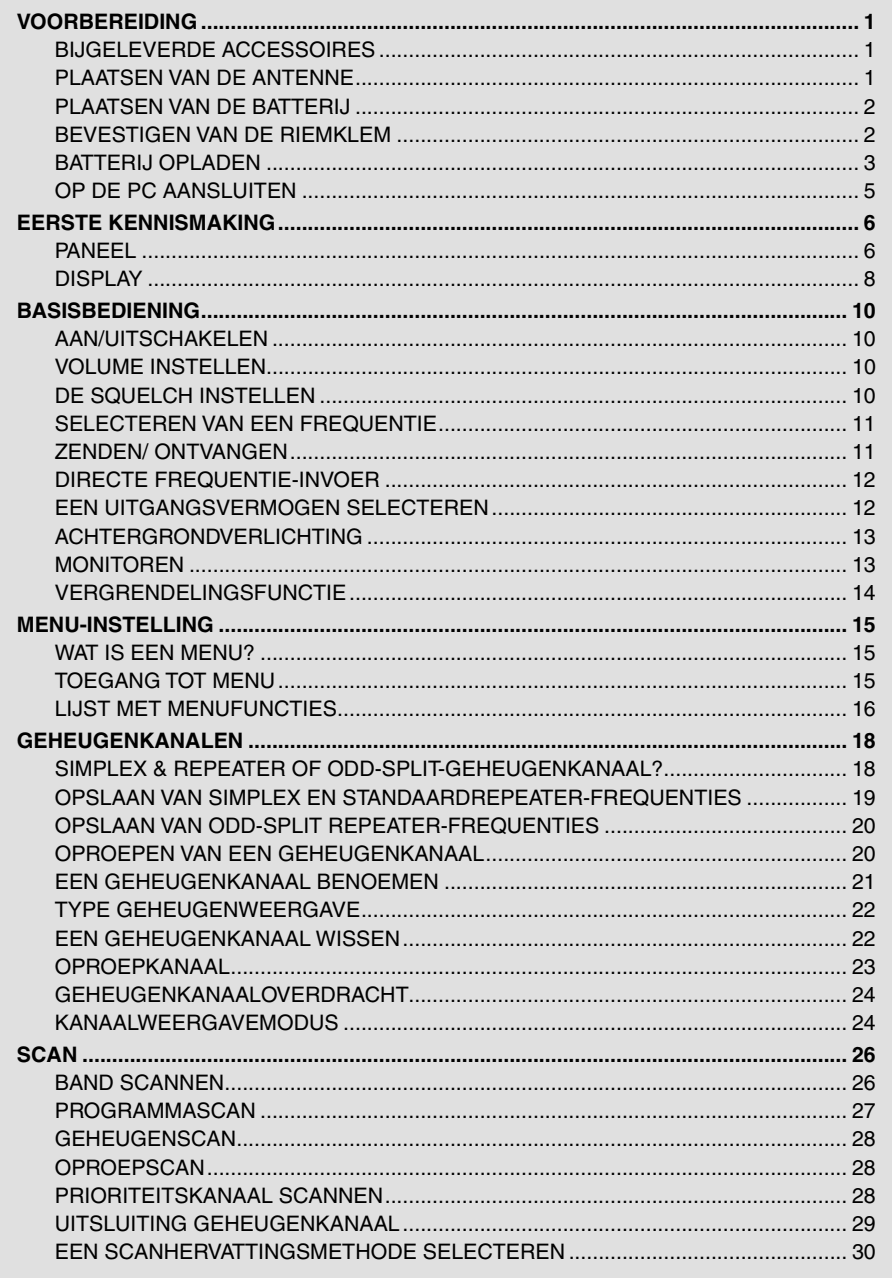

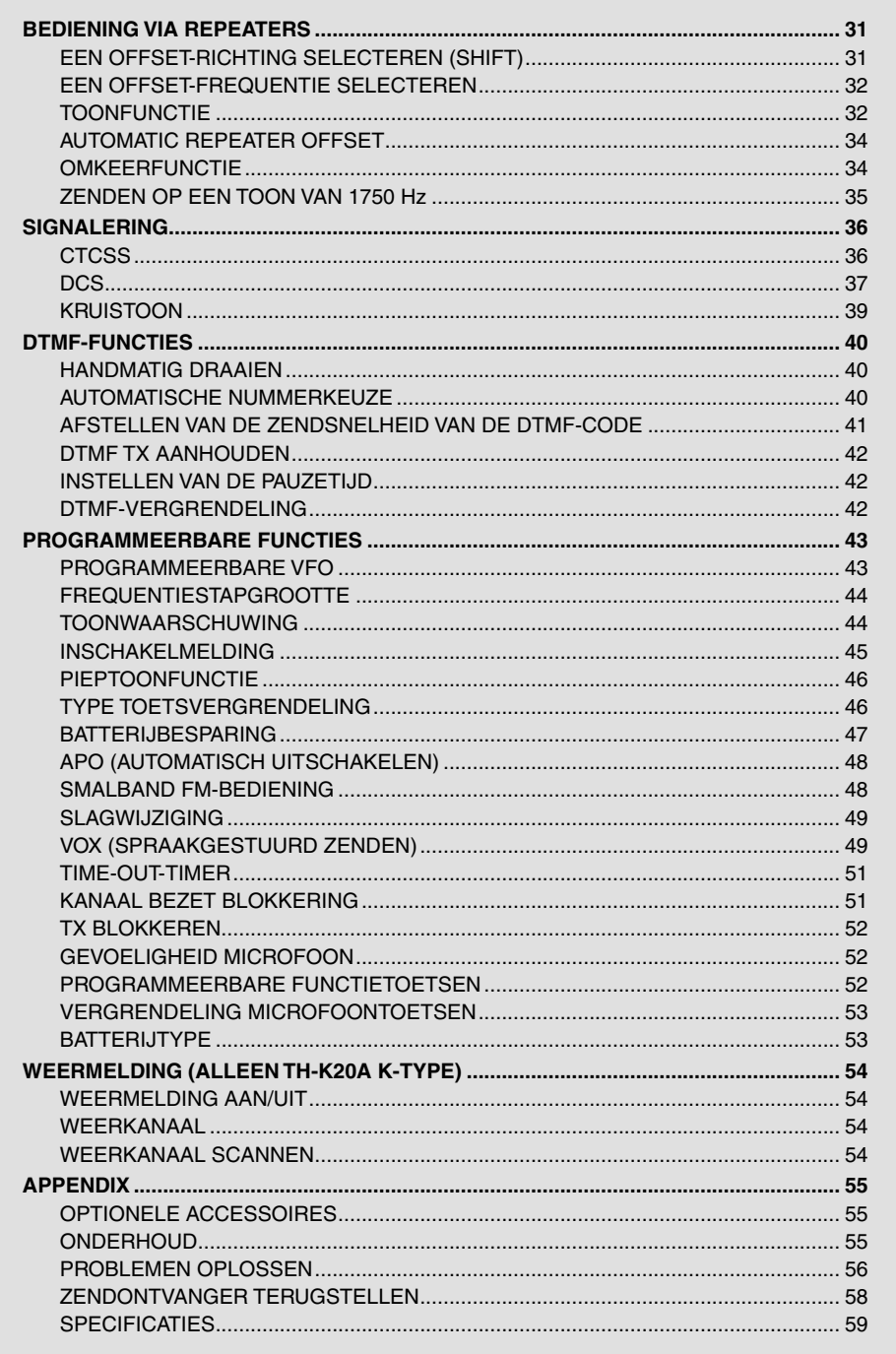

**Contract Contract** 

### **BIJGELEVERDE ACCESSOIRES**

Pak de zendontvanger voorzichtig uit en controleer of de onderstaande items zich in de verpakking bevinden. We raden u aan de doos en het verpakkingsmateriaal voor eventuele verzending te bewaren.

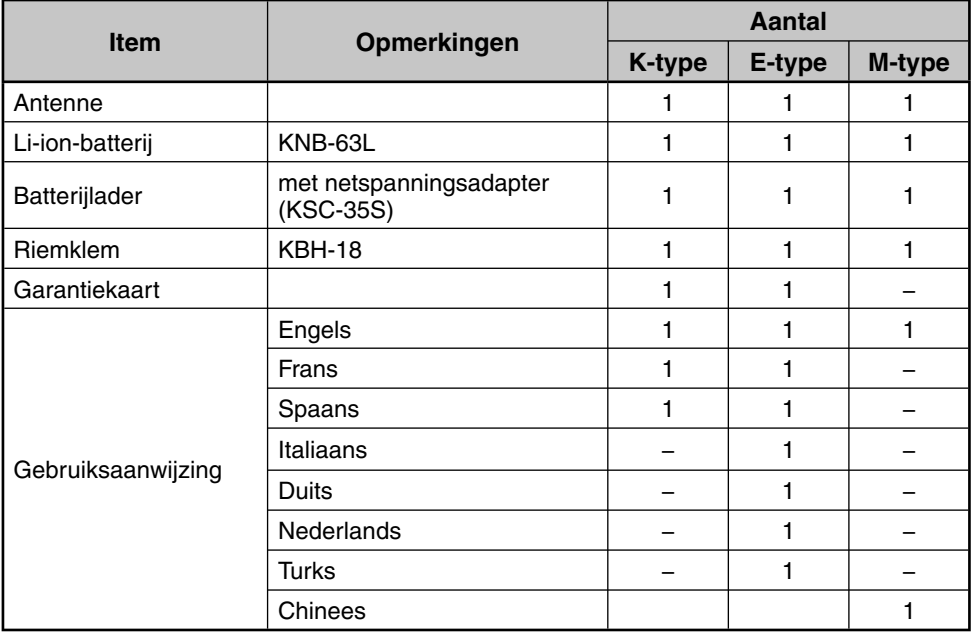

### **PLAATSEN VAN DE ANTENNE**

Houd de meegeleverde antenne aan de onderkant vast en schroef deze vervolgens op de aansluiting aan de bovenkant van de zendontvanger vast.

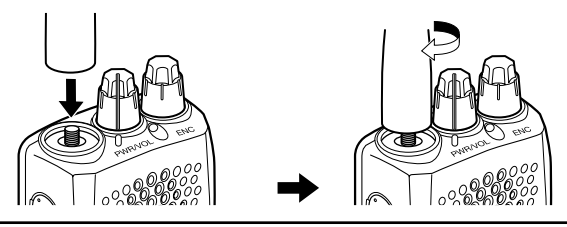

**Opmerking:** De antenne is geen handvat, geen sleutelhanger en geen bevestigingspunt voor de luidspreker/microfoon. Door de antenne op deze manieren te gebruiken beschadigt u de antenne en verminderen de prestaties van uw zendontvanger.

# **PLAATSEN VAN DE BATTERIJ**

**Opmerking:** De batterij wordt leeg geleverd zodat u deze eerst moet opladen voordat u hem gebruikt met de zendontvanger. Raadpleeg voor het opladen van de batterij "DE BATTERIJ OPLADEN" {pagina 3}.

**1** Voor het plaatsen van de batterij, lijn de batterij uit met de zendontvanger en druk daarna de batterij op zijn plaats totdat de vergrendelingshevel vast zit.

**2** Voor het verwijderen van de batterij duwt u de vergrendelingshevel omhoog en trekt u de batterij uit de zendontvanger.

# **BEVESTIGEN VAN DE RIEMKLEM**

U kunt desgewenst de meegeleverde riemklem op de zendontvanger aanbrengen.

- **1** Verwijder de batterij zoals hierboven beschreven.
- **2** Voor het plaatsen van de riemklem, lijn de geleiders van de riemklem uit op de uitsparingen op de achterkant van het batterijcompartiment en schuif de riemklem op zijn plaats totdat de vergendelingshevel vast zit.
- **3** Als u de riemklem wilt verwijderen, duw de vergrendelingshevel naar de zendontvanger toe en schuif tegelijk de riemklem omhoog.

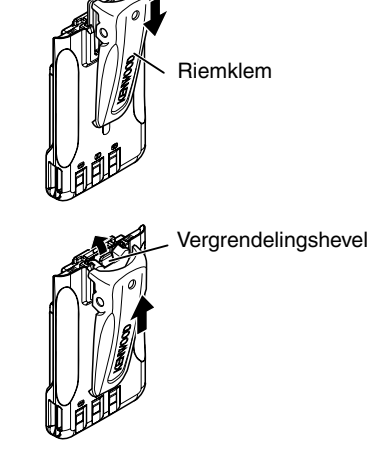

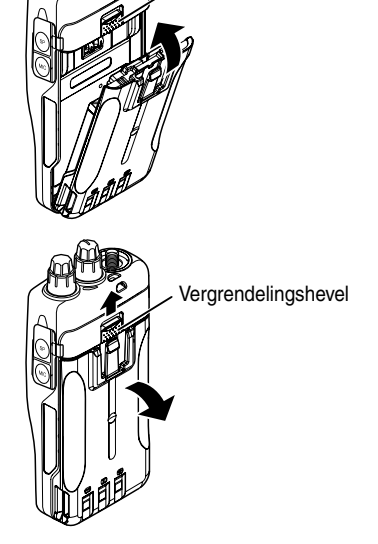

Vergrendelingshevel

### **Batterij opladen**

U kunt de batterij opladen nadat u hem op de zendontvanger hebt aangebracht. (De batterij wordt vanwege veiligheidsoverwegingen leeg geleverd.)

- **1** Controleer of de zendontvanger is uitgeschakeld.
	- Zet de zendontvanger uit als u hem oplaadt met een geplaatste batterij.
- **2** Steek de netspanningsadapter in de aansluiting op de achterkant van de batterijlader.
- **3** Steek de netspanningsadapter in een stopcontact.
- **4** Schuif een batterijenset of een zendontvanger die is uitgerust met een batterijenset in de oplaadsleuf.
	- Zorg ervoor dat de metalen contactpunten van de batterijen stevig in de aansluitingspunten van de oplader passen.
	- De indicator licht rood op en het opladen begint.
- **5** Nadat het opladen klaar is, brandt het groen knipperend. Haal de batterij of de zendontvanger uit de oplader.
	- Als de oplader gedurende een lange tijd niet gebruikt gaat worden, trekt u de netspanningsadapter uit het stopcontact.

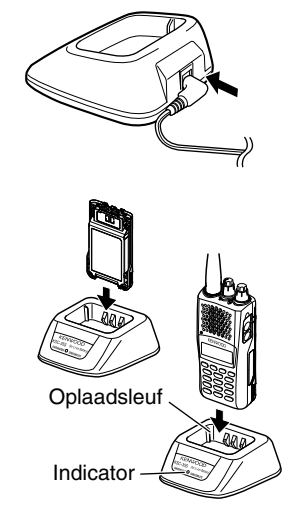

- u Wanneer u de zendontvanger tijdens het opladen van de batterij gebruikt, verstoort dit het opladen.
- u Als de bedrijfstijd van een batterij afneemt, ook al is de batterij volledig en op de juiste wijze opgeladen, is de batterij aan vervanging toe. Vervang de batterij.
- De omgevingstemperatuur moet tijdens het opladen 5°C tot 40°C zijn.
- De gegeven oplaadtijden worden bereikt wanneer een batterij die is ontladen naar 3 V/cel x 2 bij normale temperaturen wordt opgeladen. De oplaadtijd is afhankelijk van de mate van ontlading en de omgevingstemperatuur.
- Deze oplader kan door technologische ontwikkelingen geschikt zijn om batterijen op te laden die niet in deze bedieningshandleiding worden genoemd.
- Als de contactpunten van de batterij niet goed passen in de aansluitpunten van de oplader, kan het indicatielampje rood knipperen of onverlicht blijven. Om dit probleem op te lossen, brengt u de batterij opnieuw aan, nadat u de contactpunten van de batterijen en de aansluitpunten van de oplader hebt schoongemaakt.
- u Als u het apparaat in de buurt van een radio of televisie gebruikt, kan storing in de ontvangst optreden.
- Sluit tijdens het opladen de pc-interfacekabel niet aan op de zendontvanger.

# **Gemiddelde oplaadtijden**

3 uur

### **Statustabel oplader**

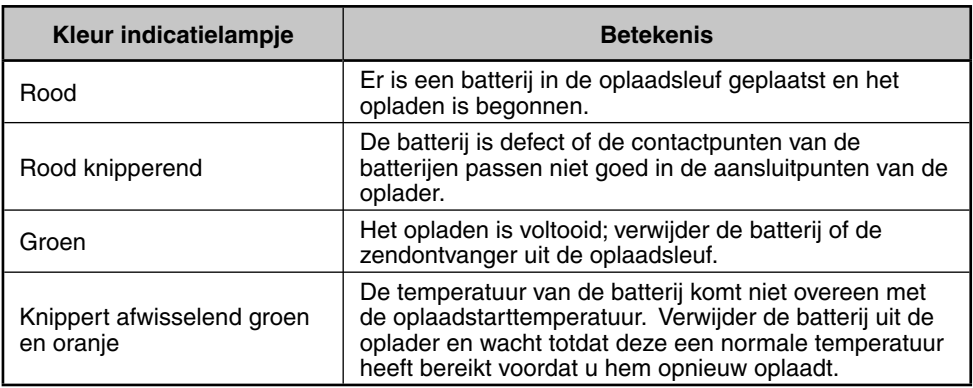

#### **Levensduur batterijen**

Voordat u de zendontvanger buiten gaat gebruiken met de batterij is het belangrijk om te weten hoelang de batterij meegaat. De bedrijfstijden in de onderstaande tabel zijn gemeten onder de volgende cyclische voorwaarden:

TX: 6 seconden, RX: 6 seconden, stand-by: 48 seconden (Batterijbesparing : ON)

We raden u aan extra batterijen bij u te dragen voor het geval de batterij leeg raakt.

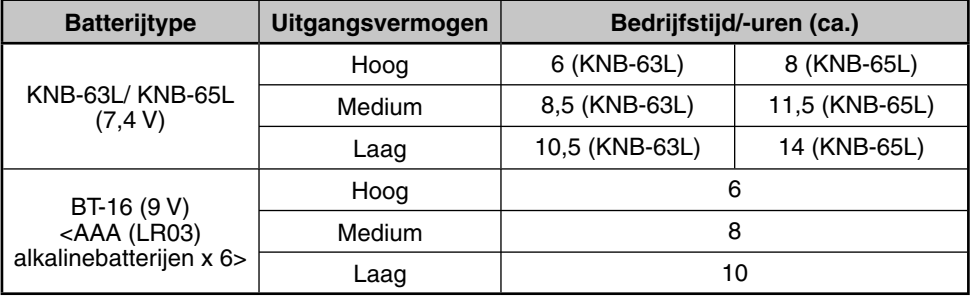

- ◆ Het hoog zendvermogen tijdens gebruik van de batterijhouder (BT-16) is 3,5 W en lager. Het zendvermogen neemt naar verloop van tijd af, hetgeen eigen is aan alkalinebatterijen. We raden u aan laag vermogen te gebruiken als u de batterijhouder gebruikt.
- ◆ Afhankelijk van de batterij, verschillen de interne weerstandsniveaus. Als u alkalinebatterijen gebruikt kan de werkelijke bedrijfstijd korter zijn dan normaal.

### **Aansluiten op een aanstekeraansluiting**

Als u het aanstekercontact wilt gebruiken, gebruikt u de optionele KVC-22 DCoplaadadapter voor auto's. Bij gebruik van de oplader, sluit hem aan op het voertuig zoals hieronder getoond.

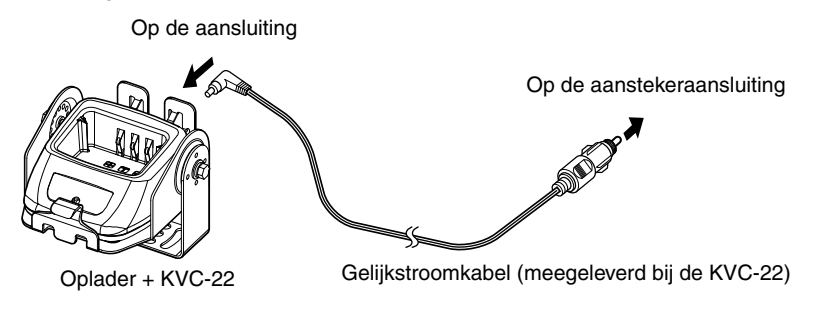

**Opmerking:** Raadpleeg de gebruiksaanwijzing van de KVC-22 voor informatie over het aansluiten van de oplader op een aanstekercontact.

**LET OP:** Sluit de oplader niet aan in de buurt van een airbag of op plaatsen waar deze het rijden in de weg zit.

### **Op de pc aansluiten**

Gebruik de optionele PG-4Y PC-interfacekabel als u de zendontvanger wilt aansluiten op een pc. Steek de luidspreker/microfoonaansluiting in de **SP/MIC**-aansluiting en de DB-9 aansluiting in een van de COM-(seriële) poorten op uw PC.

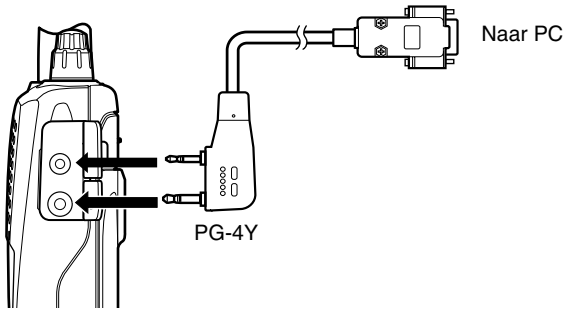

Voor het downloaden van de MCP-5A-software, ga naar:

https://www.kenwood.com/i/products/info/amateur/software\_download.html

(Deze URL kan zonder kennisgeving worden gewijzigd.)

**Opmerking:** Er wordt geen garantie gegeven voor gegevens die worden gewist of vernietigd vanwege storingen in deze unit of uw computer.

# **EERSTE KENNISMAKING**

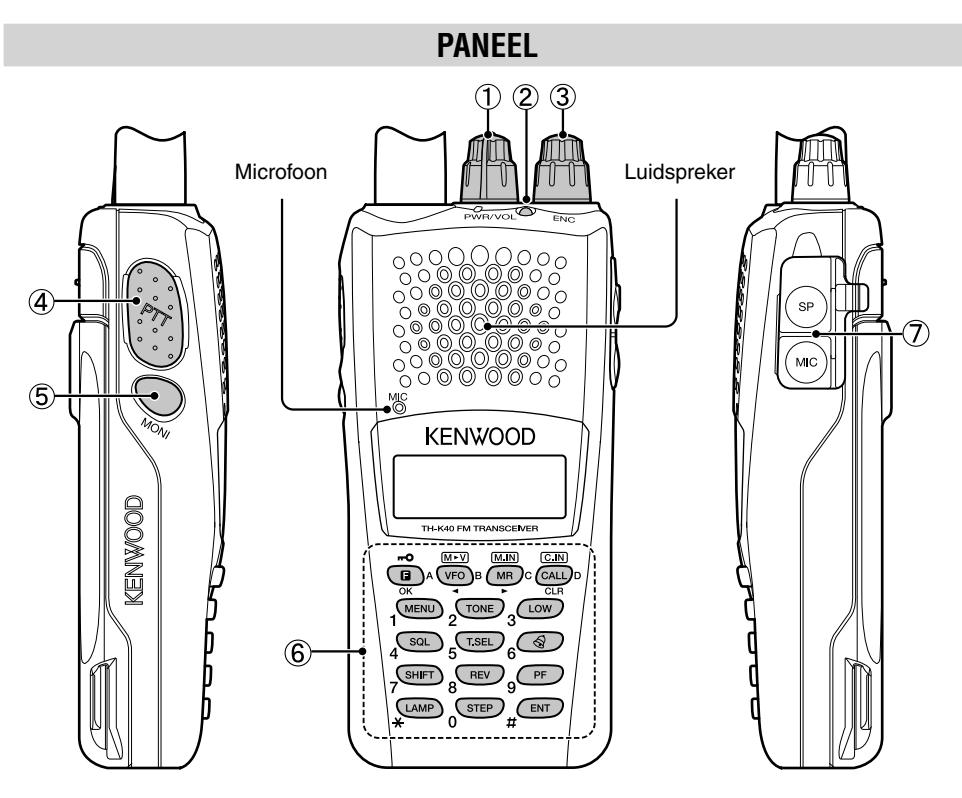

#### a **PWR/VOL-knop**

Draai rechtsom om de zendontvanger aan te zetten. Om de zendontvanger uit te zetten, draai deze linksom totdat u een klik hoort. Draai deze knop om het volumeniveau te veranderen.

#### b **TX-RX-LED**

Licht rood op tijdens zenden en groen tijdens ontvangen van een signaal.

#### c **ENC-knop**

Draai deze knop om onder andere een bedieningsfrequentie, geheugenkanaal, menunummer, instellingswaarde te selecteren en de scanrichting te wijzigen.

#### d **[PTT] (Push To Talk)-schakelaar**

Druk op de schakelaar, houd deze ingedrukt en spreek vervolgens in de microfoon om te zenden.

#### e **[MONI]**

Druk op de toets en houd deze ingedrukt om het geluid van de luidspreker in te schakelen om signalen te monitoren. Laat **[MONI]** los om terug te keren naar de normale bediening {pagina 13}.

#### f **Toetsenblok**

Gebruik het toetsenblok voor de volgende bewerkingen. U kunt ook het toetsenblok met 10 toetsen gebruiken voor directe invoer van frequenties en handmatige verzending van DTMF-tonen.

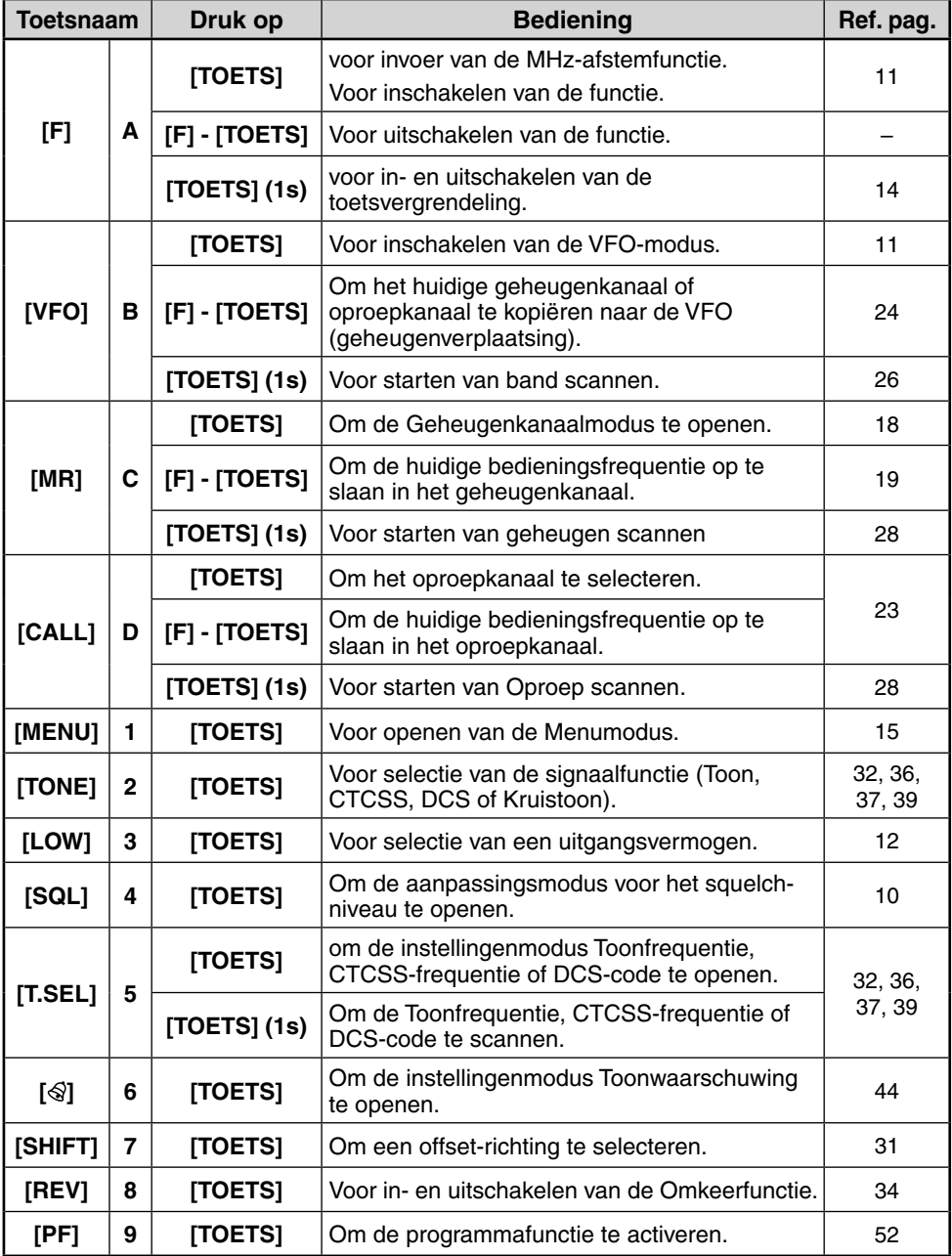

**STATISTICS** 

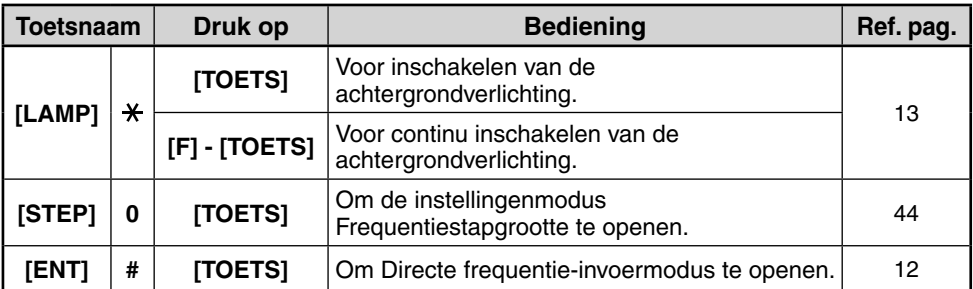

#### g **MIC/ SP-aansluiting**

Sluit de optionele luidspreker/microfoon aan op deze aansluiting.

Sluit ook de optionele PG-4Y PC-interfacekabel aan op deze aansluiting als u de zendontvanger wilt aansluiten op een pc {pagina 5}.

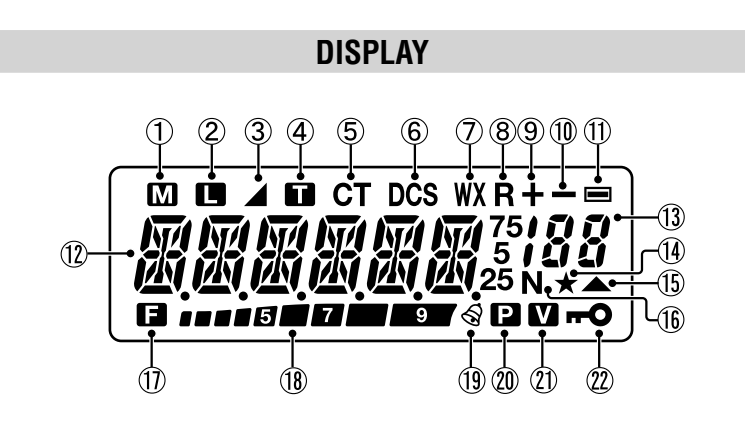

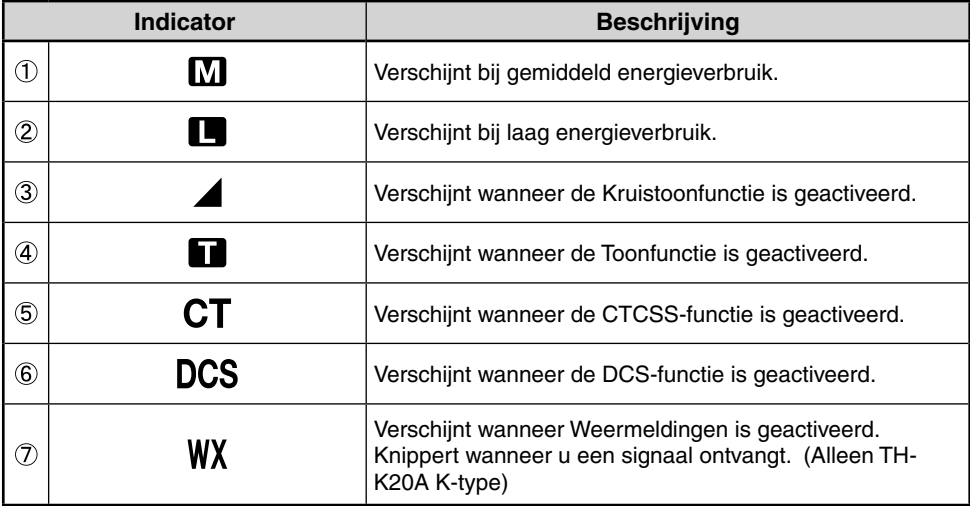

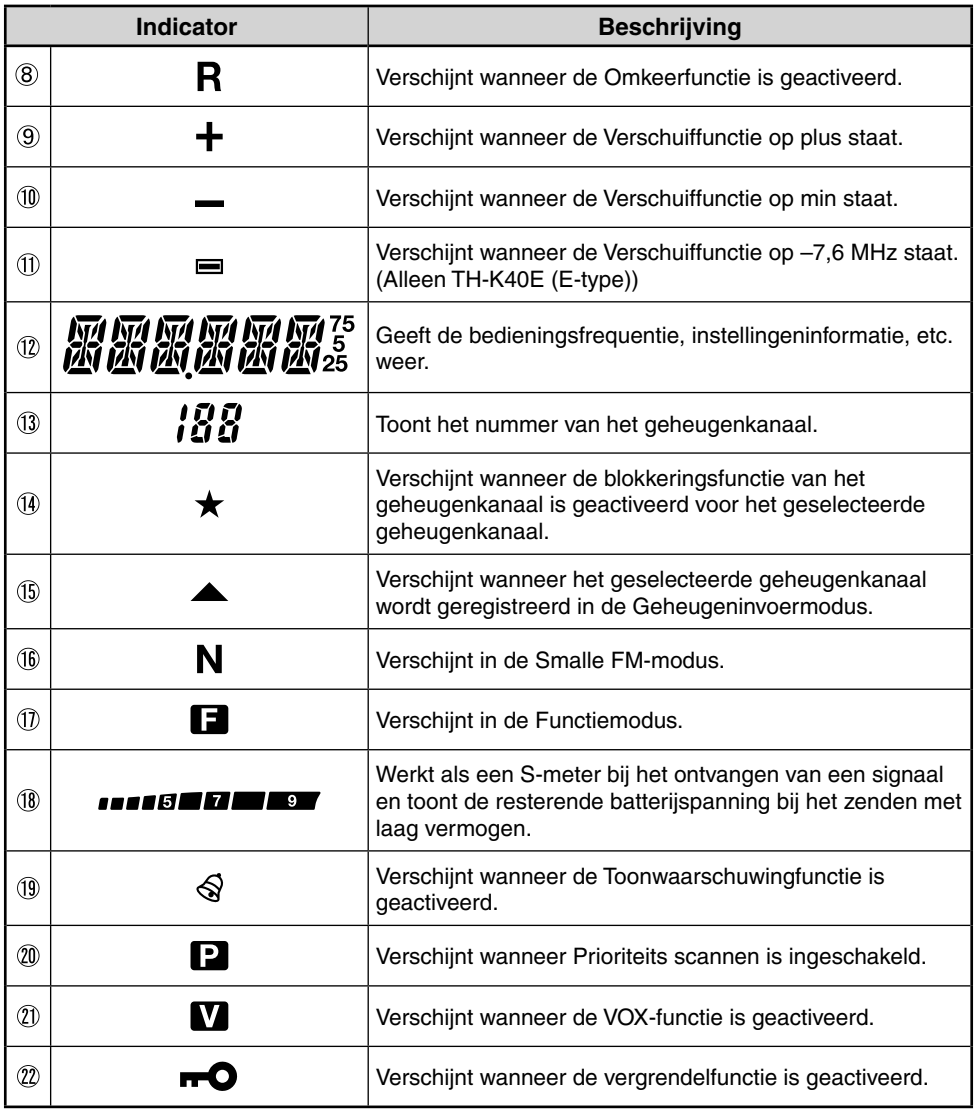

### **AAN/UITSCHAKELEN**

Draai de **PWR/VOL-knop** rechtsom om de zendontvanger in te schakelen.

• De inschakelmelding verschijnt kort op het display.

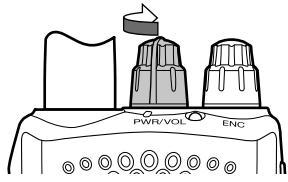

Draai de **PWR/VOL-knop** linksom om de zendontvanger uit te schakelen.

### **VOLUME INSTELLEN**

Draai de **PWR/VOL-knop** om het volume aan te passen. Rechtsom verhoogt het volume en linksom verlaagt het volume.

• Als u geen signaal ontvangt, drukt u op **[MONI]** en houdt u deze toets ingedrukt om het geluid van de luidspreker in te schakelen en vervolgens het volume af te stellen op het gewenste uitgangsniveau.

### **DE SQUELCH INSTELLEN**

Squelch wordt gebruikt om de luidspreker te onderdrukken als er geen signalen zijn. Als u het squelch-niveau juist instelt, hoort u alleen geluid wanneer u een signaal ontvangt. Hoe hoger u het squelch-niveau instelt, des te sterker de signalen moeten zijn om te kunnen worden ontvangen. Het juiste squelch-niveau hangt af van de RF-omgevingsruissterkte.

- **1** Druk op **[SQL]**.
	- Het squelch-niveau verschijnt op het display.

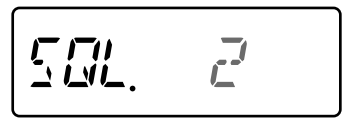

- **2** Draai de **ENC-knop** om het niveau aan te passen.
	- Selecteer het niveau waarop achtergrondruis net wordt onderdrukt wanneer er geen signalen zijn.
	- Hoe hoger u het niveau instelt, des te sterker de signalen moeten zijn om te kunnen worden ontvangen.
	- U kunt 6 verschillende niveaus instellen. 0: Minimum ~ 5: Maximum; 2 is de standaardwaarde.
- **3** Druk op iedere andere toets dan **[MONI]** of **[LAMP]** om de nieuwe instelling op te slaan en de aanpassing voor het squelch-niveau af te sluiten.

### **SELECTEREN VAN EEN FREQUENTIE**

### **VFO-MODUS**

Dit is de basismodus voor het wijzigen van de bedieningsfrequentie. Draai de **ENC-knop** rechtsom om de frequentie te vergroten en linksom om deze te verlagen.

### **MHZ-AFSTEMFUNCTIE**

Als de gewenste frequentie erg verschilt van de huidige frequentie, kunt u beter de MHzafstemfunctie gebruiken.

Instellen van het MHz-cijfer:

- **1** Druk op **[F]**.
	- Het MHz-cijfer knippert.

$$
\overline{\mu_{\overline{1}}\overline{\mu_{\overline{2}}}}\overline{\mu_{\overline{1}}}
$$

- **2** Draai de **ENC-knop** om de gewenste MHz-waarde te selecteren.
- **3** Druk na selectie van de gewenste MHz-waarde op **[F]** of **[ENT]** om de MHzafstemfunctie te verlaten en terug te keren naar de gewone VFO-modus.
- **4** Blijf indien nodig de frequentie afstemmen met behulp van de **ENC-knop**.

### **ZENDEN/ ONTVANGEN**

- **1** Houd voor verzending de zendontvanger ongeveer 5 cm van uw mond, druk vervolgens **[PTT]** in en houd deze ingedrukt. Spreek in de microfoon met uw normaal stembereik.
	- De TX-RX-LED brandt rood.

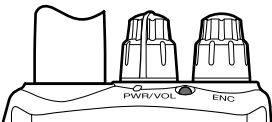

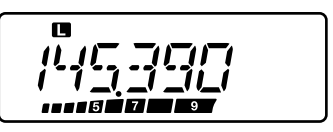

- **2** Laat wanneer u klaar bent met spreken de toets **[PTT] los.**
	- De TX-RX-LED brandt groen tijdens ontvangen van een signaal.

**Opmerking:** Als u voortdurend uitzendt voor een langere tijd dan de tijd die in menunummer 19 is opgegeven (standaard 10 minuten), genereert de interne time-out-timer een waarschuwingstoon en de zendontvanger stopt de verzending. Laat in dit geval **[PTT]** los en laat de zendontvanger even afkoelen. Druk vervolgens nogmaals op **[PTT]** om verzending te hervatten.

### **DIRECTE FREQUENTIE-INVOER**

Naast draaien van de **ENC-knop** kunt u ook op een andere manier de frequentie selecteren. Als de gewenste frequentie erg verschilt van de huidige frequentie, kunt u een frequentie direct invoeren met behulp van de cijfertoetsen.

- **1** Druk op **[VFO]**.
	- U moet zich in de VFO-modus bevinden om de direct frequentie-invoer te maken.
- **2** Druk op **[ENT]**.

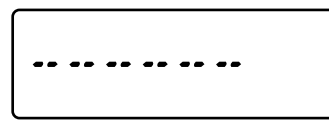

- **3** Druk op de cijfertoetsen (**[STEP]** (0) tot **[PF]** (9)) om uw frequentie in te voeren. **[LAMP]** (\*) hiermee kunt u de invoer van de MHz-cijfers voltooien.
	- Als u op **[ENT]** drukt, worden alle resterende cijfers (de cijfers die u niet hebt ingevoerd) met 0 ingevuld en wordt de invoer voltooid. Als u bijvoorbeeld 145,000 MHz wilt selecteren, drukt u op **[MENU]** (1), **[SQL]** (4), en **[T.SEL]** (5) en vervolgens op **[ENT]** om de invoer te voltooien.
	- Als u alleen de MHz-cijfers wilt controleren en de kHz-cijfers ongewijzigd wilt laten, drukt u op **[VFO]** in plaats van op **[ENT]**.

#### **Opmerkingen:**

- Als de ingevoerde frequentie niet overeenkomt met de huidige frequentiestapgrootte, wordt de frequentie automatisch naar beneden afgerond naar de volgende beschikbare frequentie.
- Als u de gewenste frequentie niet precies kunt invoeren, bevestigt u de frequentiestapgrootte.
- ◆ Als u de **ENC-knop** draait tijdens het invoeren van de frequentie, wist de zendontvanger de invoer.

### **EEN UITGANGSVERMOGEN SELECTEREN**

Als u een lager zendvermogen selecteert, kunt u, als de communicatie nog steeds betrouwbaar is, beter het batterijverbruik verminderen.

Druk op **[LOW]** om te wisselen tussen hoog, medium en laag vermogen.

- Er verschijnt geen pictogram bij gebruik van hoog zendvermogen.
- Het pictogram " $\blacksquare$ " verschijnt bij gebruik van medium zendvermogen.
- Het pictogram "  $\blacksquare$  " verschijnt bij gebruik van lager zendvermogen.

**Opmerking:** Als de zendontvanger oververhit raakt door hoge omgevingstemperaturen of door voortdurend zenden, kan het beschermingscircuit in bedrijf treden om het zendvermogen te verlagen.

# **RESTERENDE BATTERIJCAPACITEIT**

U kunt de resterende batterijcapaciteit bevestigen wanneer u op laag vermogen verzendt.

Als u de resterende batterijcapaciteit wilt controleren:

• Het balkdiagram toont de resterende batterijcapaciteit.

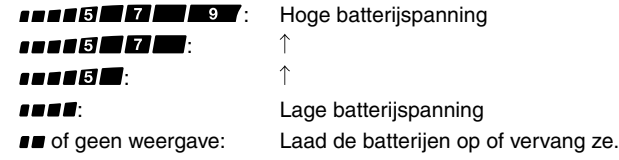

**Opmerking:** U kunt niet verzenden op hoog vermogen als de indicator voor resterende batterijcapaciteit lage batterijspanning aangeeft.

### **ACHTERGRONDVERLICHTING**

Druk op **[LAMP]** om het display en de toetsen te verlichten.

- Het licht schakelt ongeveer 5 seconden na het loslaten van de toets **[LAMP]** uit.
- Druk op iedere andere willekeurige toets (inclusief **[PTT]**) dan **[LAMP]** terwijl het display en de toetsen verlicht zijn om de 5-seconden-timer opnieuw te starten.
- Houd de toets **[LAMP]** ingedrukt om het display en de toetsen te verlichten voor zolang u de toets ingedrukt houdt.

Druk op **[F] - [LAMP]** om het licht blijvend aan te houden.

• Het licht blijft aan totdat u nogmaals op **[F] - [LAMP]** drukt.

### **MONITOREN**

Als u ontvangt terwijl de squelch-functie is ingeschakeld, kunnen zwakke signalen onderbroken worden.

Als de CTCSS-, DCS-functie of Toonwaarschuwingfunctie is ingeschakeld, kunt u de squelch-functie tijdelijk uitschakelen om de activiteiten van het huidige kanaal te volgen.

- **1** Druk op **[MONI]** en houd deze toets ingedrukt.
	- Het volume van de luidspreker wordt weer ingeschakeld en u kunt de signalen volgen.
- **2** Laat **[MONI]** los om terug te keren naar de normale bediening.

### **VERGRENDELINGSFUNCTIE**

De vergrendelingsfunctie schakelt de meeste toetsen uit om te voorkomen dat u per ongeluk een functie activeert.

- **1** Druk op **[F] (1s)** om de vergrendelingsfunctie aan te zetten.
	- Het pictogram "  $\blacksquare$  " verschijnt wanneer de vergrendelingsfunctie is geactiveerd.

$$
\begin{bmatrix} 0 \\ 1^{1}1^{1} \end{bmatrix} \begin{bmatrix} 1 \\ 1^{1}1^{1} \end{bmatrix} \begin{bmatrix} 1 \\ 1^{1}1 \end{bmatrix} \begin{bmatrix} 1 \\ 1^{1}1 \end{b
$$

- De volgende toetsen kunnen niet worden vergrendeld:  **[F]**, **[PTT]**, **[LAMP]**, **[MONI]**, **[SQL]**, **PWR/VOL-knop** en microfoon-PF-toets.
- **2** Druk op **[F](1s)** om de toetsen te ontgrendelen.

- ◆ U kunt de zendontvanger niet terugstellen wanneer de vergrendelingsfunctie is ingeschakeld.
- ◆ U kunt het type toetsvergrendeling selecteren in menunummer 3.

### **WAT IS EEN MENU?**

Veel functies op deze zendontvanger worden geselecteerd of geconfigureerd via een softwaremenu in plaats van met de fysieke regelelementen op de zendontvanger. Wanneer u meer vertrouwd bent met het menusysteem, zult u baat hebben bij de veelzijdigheid van het menu. U kunt de functies voor timing, instellingen en programmeren op deze zendontvanger aanpassen aan uw behoeften zonder veel knoppen en schakelaars te hoeven gebruiken.

### **TOEGANG TOT MENU**

#### **1** Druk op **[MENU]**.

• Een korte uitleg van het menu en het menunummer verschijnen op het display.

$$
F\Box F\#F\Box
$$

**2** Draai de **ENC-knop** om het gewenste menunummer te selecteren.

$$
\boxed{T \overline{L} \overline{T} \qquad \qquad \boxed{13}}
$$

**3** Druk op **[F]** < OK > om de parameter te configureren van het geselecteerde menunummer.

$$
\left| \frac{\partial f}{\partial \overline{\partial}} \right| = \frac{1}{2} \mathbf{S}
$$

- **4** Draai de **ENC-knop** om de gewenste parameter te selecteren.
- **5** Druk op **[F]** < OK > om de nieuwe instelling vast te leggen.
- **6** Druk op **[MENU]** of **[PTT]** om de Menumodus te verlaten.

# **LIJST MET MENUFUNCTIES**

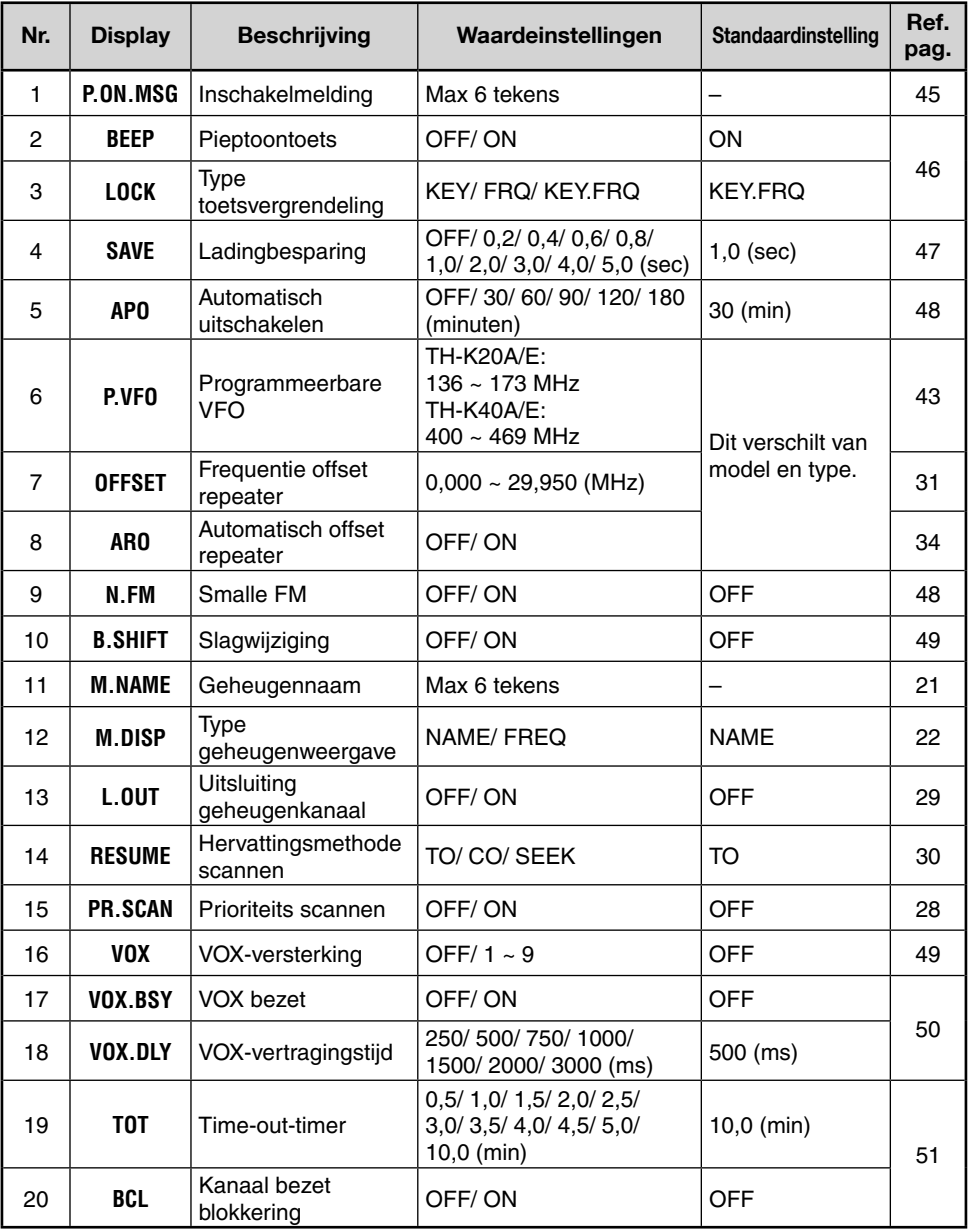

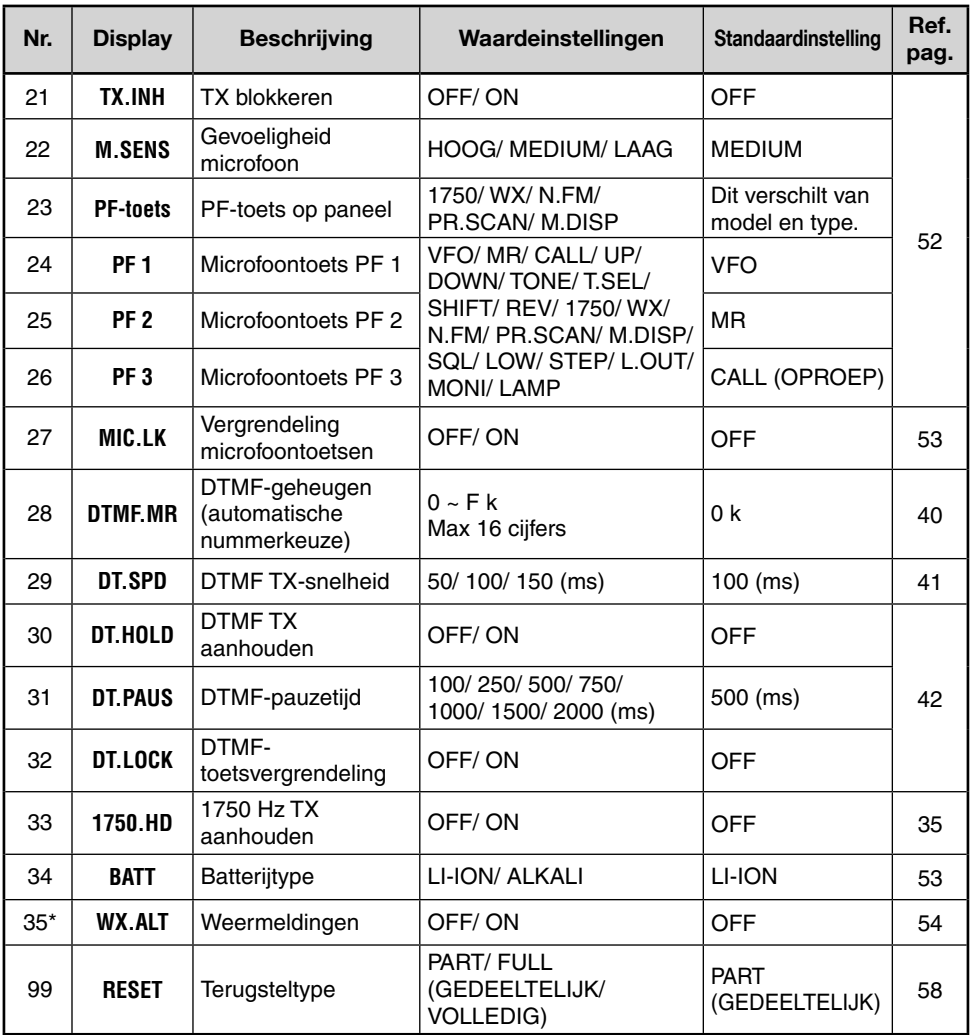

\* Alleen beschikbaar voor het model TH-K20A K-type.

**Opmerking:** Standaardinstellingen kunnen worden gewijzigd.

In geheugenkanalen kunt u frequenties en gerelateerde gegevens opslaan die u vaak gebruikt. Op deze manier hoeft u niet iedere keer de gegevens opnieuw te programmeren. U kunt snel en eenvoudig een geprogrammeerd kanaal oproepen. Er zijn in totaal 200 geheugenkanalen beschikbaar.

### **SIMPLEX & REPEATER OF ODD-SPLIT-GEHEUGENKANAAL?**

U kunt ieder geheugenkanaal gebruiken als een simplex & repeater-kanaal of als een oddsplit-kanaal. Als u een simplex & repeater-kanaal gebruikt slaat u slechts één frequentie op, of twee frequenties als u een odd-split-kanaal wilt gebruiken. Selecteer één van deze opties voor ieder kanaal afhankelijk van de bediening die u wilt uitvoeren.

#### **Gebruik met simplex & repeater-kanalen:**

- Simplex-frequentiebediening
- Repeater-bediening met een standaard-offset (als u een offset-richting hebt opgeslagen)

#### **Gebruik met odd-split-kanalen:**

• Repeater-bediening met een niet-standaard-offset

U kunt de onderstaande gegevens opslaan in ieder geheugenkanaal:

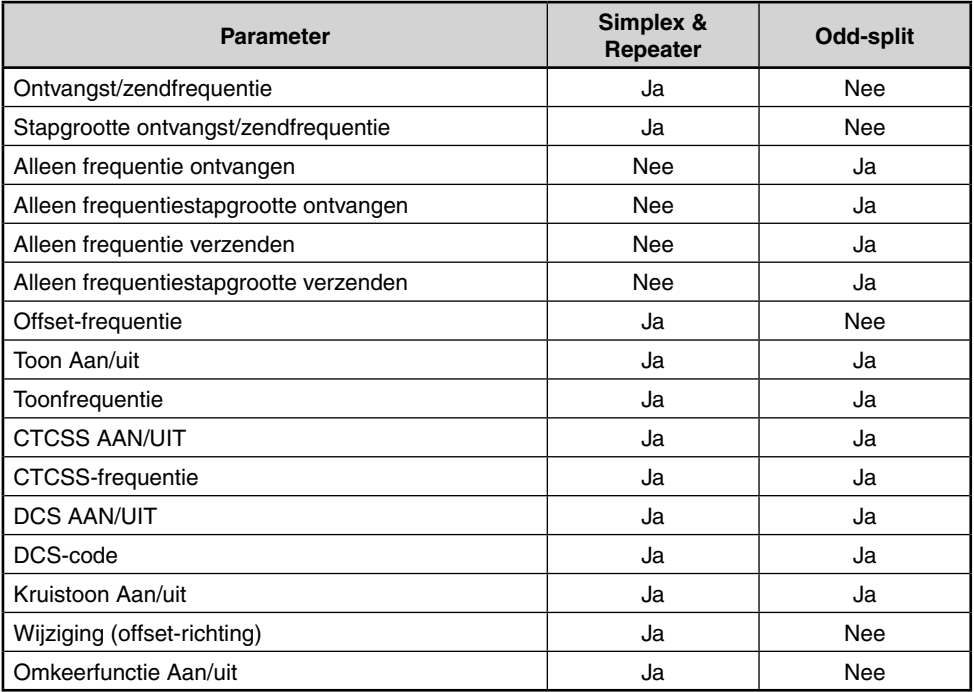

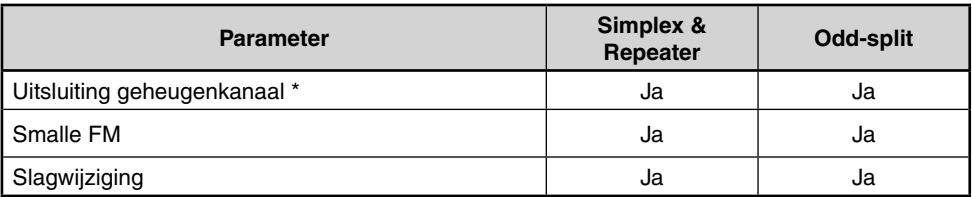

\* Programmascan-geheugen en het prioriteitskanaal kunnen niet worden opgeslagen als AAN of UIT voor uitsluiting geheugenkanaal.

### **OPSLAAN VAN SIMPLEX EN STANDAARDREPEATER-FREQUENTIES**

- **1** Druk op **[VFO]** om de VFO-modus te openen.
- **2** Draai de **ENC-knop** om uw frequentie te selecteren.
	- U kunt ook direct uw frequentie invoeren met behulp van het toetsenblok.
- **3** Als u een standaardrepeater-frequentie opslaat, selecteert u de volgende gegevens:
	- Offset-richting
	- Toonfunctie, indien nodig
	- CTCSS/ DCS-functie, indien nodig

 Als u een simplex-frequentie opslaat, kunt u andere, gerelateerde gegevens selecteren (CTCSSof DCS-instellingen, etc.).

- **4** Druk op **[F] [MR]**.
	- Er knippert een geheugenkanaalnummer.

$$
P\left(\frac{1}{2}\sqrt{16}\right) = \frac{8}{2}
$$

- Als het kanaal opgeslagen gegevens bevat, verschijnt het pictogram " $\triangle$ ".
- Geheugenkanaalnummers L0/U0 ~ L2/U2 en Pr (Prioriteitskanaal) zijn gereserveerd voor andere functies.
- **5** Draai de **ENC-knop** om het geheugenkanaal te selecteren waarin u de gegevens wilt opslaan.
- **6** Druk op **[MR]** om de gegevens op het kanaal op te slaan.

**Opmerking:** Als u gegevens opslaat in een geheugenkanaal waar al gegevens zijn opgeslagen, worden de oude gegevens gewist en de nieuwe opgeslagen.

# **OPSLAAN VAN ODD-SPLIT REPEATER-FREQUENTIES**

Sommige repeaters gebruiken een ontvangst- en zendfrequentiepaar met een nietstandaard-offset. Slaat u twee afzonderlijke frequenties op in een geheugenkanaal, dan kunt u deze repeaters bedienen zonder programmering van de offset-frequentie en -richting.

- **1** Sla de gewenste ontvangen frequentie en gerelateerde gegevens op door de beschreven procedure voor simplex- of standaardrepeater-frequenties te volgen.
- **2** Druk op **[VFO]** en draai vervolgens de **ENC-knop** om de gewenste zendfrequentie te selecteren.
	- U kunt ook direct uw frequentie invoeren met behulp van het toetsenblok.
- **3** Druk op **[F] [MR]** en draai vervolgens de **ENC-knop** om het geheugenkanaal te selecteren die u in stap 1 hebt geprogrammeerd.
- **4** Druk op **[PTT] + [MR]**.
	- De zendfrequentie wordt opgeslagen in het geheugenkanaal.

**Opmerking:** Wanneer u een odd-split-geheugenkanaal oproept, verschijnen " $\bigoplus$ " en " $\bigoplus$ " op het display. Druk op **[REV]** (Omkeerfunctie) om de zendfrequentie te bevestigen.

# **OPROEPEN VAN EEN GEHEUGENKANAAL**

# **GEBRUIKEN VAN DE ENC-KNOP**

- **1** Druk op **[MR]** om de Geheugenoproepmodus te openen. Het laatst gebruikte geheugenkanaal wordt opgeroepen.
- **2** Draai de **ENC-knop** om het gewenste geheugenkanaal te selecteren.
	- U kunt geen leeg geheugenkanaal oproepen.
	- Druk op **[VFO]** om de VFO-modus te herstellen.

# **EEN NUMERIEK TOETSENBLOK GEBRUIKEN**

U kunt ook een geheugenkanaal oproepen door een geheugenkanaalnummer via het toetsenblok in te voeren.

- **1** Druk op **[MR]** om de Geheugenoproepmodus te openen.
- **2** Druk op **[ENT]** en voer het kanaalnummer in.

$$
\boxed{MR \quad \cdots \quad \quad i}
$$

- Als u bijvoorbeeld kanaal 149 wilt oproepen, drukt u op **[ENT]**, **[MENU]** (1), **[SQL]** (4), **[PF]**  (9).
- U kunt ook een geheugenkanaalnummer invoeren dat korter is dan 10 cijfers door te drukken op **[ENT]** nadat u het kanaalnummer hebt ingevoerd. Als u bijvoorbeeld kanaal 9 wilt oproepen, drukt u op **[ENT]**, **[PF]** (9), **[ENT]**. U kunt ook drukken op **[ENT]**, **[STEP]** (0), **[PF]**   $(9)$ .

#### **Opmerkingen:**

- U kunt geen leeg geheugenkanaal oproepen. Er klinkt een fouttoon.
- U kunt de programmascangeheugenkanalen (L0/U0  $\sim$  L2/U2) of prioriteitskanaal (Pr) niet oproepen met behulp van het numerieke toetsenblok.
- Wanneer u een odd-split-geheugenkanaal oproept, verschijnen " + " en " " op het displav. Druk op **[REV]** (Omkeerfunctie) om de zendfrequentie weer te geven.
- U kunt na het oproepen van een geheugenkanaal gegevens zoals Toon of CTCSS wijzigen. Deze instellingen worden echter gewist wanneer u een ander kanaal of de VFO-modus kiest. Overschrijf de kanaalinhoud als u de gegevens permanent wilt opslaan.

### **EEN GEHEUGENKANAAL BENOEMEN**

U kunt een naam opgeven voor geheugenkanalen van maximaal 6 alfanumerieke tekens. Wanneer u een geheugenkanaal met naam oproept, verschijnt de naam op het display in plaats van de opgeslagen frequentie. Namen kunnen bestaan uit tekens, namen van repeaters, steden, namen van mensen, etc.

- **1** Druk op **[MR]** en draai vervolgens de **ENC-knop** om het gewenste geheugenkanaal te selecteren.
- **2** Open de Menumodus en open menunummer 11 (M.NAME). Druk vervolgens op **[F].**
	- Een cursor gaat knipperen.

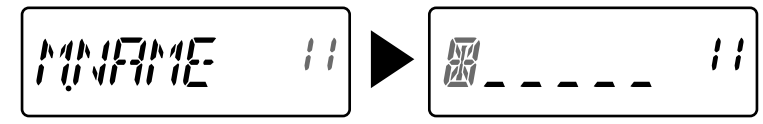

- **3** Draai de **ENC-knop** om het gewenste alfanumerieke teken te selecteren.
	- U kunt de volgende alfanumerieke tekens invoeren:
		- $0 \sim 9$ , A  $\sim$  Z, (liggend streepie), / (schuine streep) en spatie.
- **4** Druk op **[MR].**
	- De cursor verspringt naar het volgende cijfer.
	- U kunt de cursor naar links of naar rechts laten verspringen door te drukken op **[VFO]** of **[MR]**.
	- Druk op **[CALL]** om het teken op de huidige cursorpositie te verwijderen.
- **5** Herhaal de stappen **3** en **4** om maximaal 6 cijfers in te voeren.
- **6** Druk op **[F]** om de naam vast te leggen.
- **7** Druk op **[MENU]** of **[PTT]** om de Menumodus te verlaten.

- U kunt het oproepkanaal niet benoemen.
- U kunt geen geheugennaam toewijzen aan een kanaal zonder gegevens.
- U kunt opgeslagen namen overschrijven door de stappen 2 t/m 6 te herhalen.
- De opgeslagen naam wordt verwijdert wanneer u de geheugenkanaalgegevens wist.

# **TYPE GEHEUGENWEERGAVE**

Na opslag van een geheugennaam, verschijnt de naam op het display in plaats van de bedieningsfrequentie. U kunt indien nodig de bedieningsfrequentie echter nog steeds weergeven. Als u de frequentie wilt weergeven in plaats van de geheugennaam, opent u menunummer 12 (M.DISP) en selecteert u "FREQ". Met dit menu kunt u de weergavemodus wisselen tussen weergave van de geheugennaam ("NAME") en de frequentie ("FREQ").

**1** Open de Menumodus en open menunummer 12 (M.DISP). Druk vervolgens op **[F].**

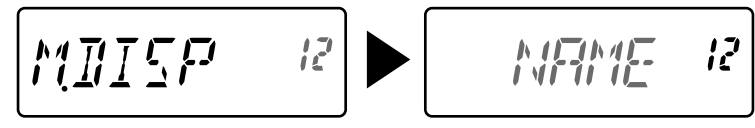

- **2** Draai de **ENC-knop** om het weergavetype in te stellen op "NAME" of "FREQ" en druk vervolgens op **[F]** om de instelling op te slaan.
- **3** Druk op **[MENU]** of **[PTT]** om de Menumodus te verlaten.

**Opmerking:** Zelfs als u de instelling op "NAME" zet, verschijnt de frequentie op het display door te drukken op **[MONI]**.

### **EEN GEHEUGENKANAAL WISSEN**

De gegevens van een afzonderlijk geheugenkanaal wissen:

- **1** Roep het geheugenkanaal op dat u wilt wissen.
- **2** Zet de zendontvanger uit.
- **3** Druk op **[MR] + Power ON (Stroom AAN)**.
	- Er verschijnt een bevestigingsmelding.

$$
\boxed{\text{BEL} \quad \mathcal{F}^2 \quad 20}
$$

- **4** Druk op **[MR]** om de gegevens van het kanaal te wissen.
	- De inhoud van het geheugenkanaal wordt gewist.
	- Als u de bewerking wilt annuleren, drukt u op iedere toets behalve op **[MR]**, **[MONI]** of **[LAMP]**.

- ◆ U kunt de gegevens van het oproepkanaal niet wissen.
- U kunt ook het prioriteitskanaal en de kanalen L0/U0 ~ L2/U2 wissen.
- Als de zendontvanger in de Kanaalweergavemodus staat, of de vergrendelingsfunctie is geactiveerd, kunt u de kanaalgegevens niet wissen.

### **OPROEPKANAAL**

U kunt het oproepkanaal direct oproepen, ongeacht de frequentie waarop u de zendontvanger gebruikt. U kunt bijvoorbeeld het oproepkanaal instellen als noodkanaal in uw groep. In dit geval is de oproepscan nuttig.

De oproepkanaalfrequentie is standaard 144,000 MHz (TH-K20A/E)/ 430,000 MHz (TH-K40A/E).

**Opmerking:** In tegenstelling tot de geheugenkanalen 0 tot 199 kunt u het oproepkanaal niet wissen.

# **OPROEPEN VAN HET OPROEPKANAAL**

Druk op **[CALL]** om het oproepkanaal op te roepen.

• De oproepkanaalfrequentie en "C" verschijnen.

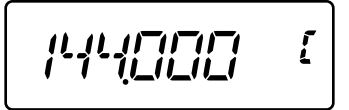

• Druk nogmaals op **[CALL]** om terug te keren naar de vorige frequentie.

# **HET OPROEPKANAAL OPNIEUW PROGRAMMEREN**

- **1** Selecteer uw frequentie en gerelateerde gegevens (Toon, CTCSS, DCS of offsetrichting, etc.).
	- Als u het oproepkanaal als een odd-split-kanaal programmeert, selecteert u eerst een ontvangstfrequentie.
- **2** Druk op **[F] [CALL]**.
	- De geselecteerde frequentie en gerelateerde gegevens worden opgeslagen in het oproepkanaal.

Als u ook een afzonderlijke zendfrequentie wilt opslaan, gaat u door met de volgende stappen.

- **3** Selecteer uw zendfrequentie.
- **4** Druk op **[F]** en vervolgens op **[PTT] + [CALL]**.
	- De afzonderlijke zendfrequentie wordt opgeslagen in het oproepkanaal.

- Wanneer u een odd-split-geheugenkanaal oproept, verschijnen " $+$ " en " $-$ " op het display.
- Zend-offsetstatus en Omkeerstatus worden niet opgeslagen in een odd-split-oproepkanaal.

# **GEHEUGENKANAALOVERDRACHT**

# **OVERDRACHT GEHEUGEN-NAAR-VFO**

Na het ophalen van frequenties en gerelateerde data in de Geheugenoproepmodus, kunt u de data kopiëren naar de VFO. Deze functie is bijvoorbeeld nuttig wanneer de frequentie die u wilt volgen in de buurt van de frequentie ligt die u hebt opgeslagen in een geheugenkanaal.

- **1** Druk op **[MR]** en draai vervolgens de **ENC-knop** om het gewenste geheugenkanaal op te roepen.
- **2** Druk op **[F] - [VFO]** om de geheugenkanaalgegevens te kopiëren naar de VFO.

#### **Opmerkingen:**

- Bij overdracht van een odd-split-kanaal worden de Omkeerstatus, de offset-richting en overdrachtfrequentie niet overgedragen.
- U kunt de programmascangeheugenkanalen (L0/U0 ~ L2/U2) en prioriteitskanaal (Pr) ook overdragen naar de VFO.
- ◆ Draai tijdens de selectie van het oproepkanaal de **ENC-knop** om de gegevens naar de VFO over te dragen.

# **KANAAL-NAAR-KANAALOVERDRACHT**

U kunt ook kanaalinformatie kopiëren van een geheugenkanaal naar een ander. Deze functie is nuttig als u frequenties en gerelateerde data opslaat die u tijdelijk hebt gewijzigd in de Geheugenoproepmodus.

- **1** Druk op **[MR]** en draai vervolgens de **ENC-knop** om het gewenste geheugenkanaal op te roepen.
- **2** Druk op **[F] - [MR]**.
- **3** Selecteer het geheugenkanaal waarnaar u de data wilt kopiëren met behulp van de **ENC-knop**.
- **4** Druk op **[MR]** om de gegevens van het geheugenkanaal naar het nieuwe kanaal te kopiëren.

**Opmerking:** Bij overdracht naar de programmascangeheugenkanalen (L0/U0 ~ L9/U9) en het prioriteitskanaal (Pr) wordt de informatie over uitsluiting van het geheugenkanaal niet gekopieerd.

### **KANAALWEERGAVEMODUS**

In deze modus geeft de zendontvanger alleen geheugenkanaalnummers weer (of geheugennamen indien opgeslagen) in plaats van frequenties.

#### Druk op **[PTT] + [MR] + Power ON (Stroom AAN)**.

• De zendontvanger geeft het geheugenkanaalnummer weer in plaats van de bedieningsfrequentie.

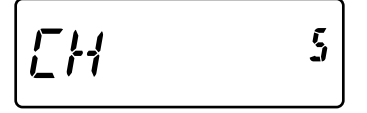

Voor herstel van de normale bediening, zet u de zendontvanger uit en drukt u nogmaals op **[PTT] + [MR] + Power ON (Stroom AAN)**.

#### **Opmerkingen:**

- ◆ Voor het openen van de Kanaalweergavemodus hebt u ten minste één geheugenkanaal nodig die de gegevens bevat.
- Als het geheugenkanaal de geheugennaamgegevens bevat, wordt de geheugennaam weergegeven in plaats van de "CH"-tekens.
- ◆ U kunt de Kanaalweergavemodus niet openen als de toetsvergrendeling is ingeschakeld.

U kunt in de Kanaalweergavemodus alleen de volgende toetsen bedienen.

#### **[TOETS]**

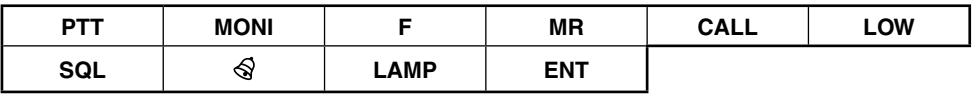

#### **[F] - [TOETS]**

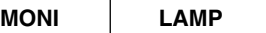

#### **[TOETS] (1s)**

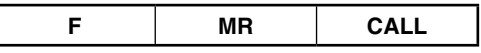

**Bij verzending:**

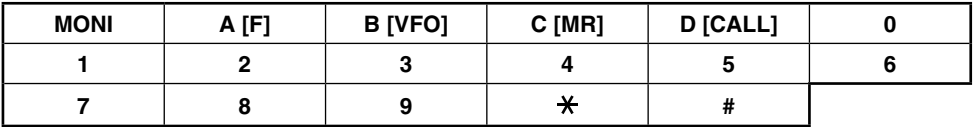

Scannen is een nuttige functie voor het volgen van uw favoriete frequenties.

Naarmate u vertrouwd raakt met alle scantypes, zult u beter in staat zijn het apparaat efficiënter te bedienen.

Deze zendontvanger bevat de volgende scantypes:

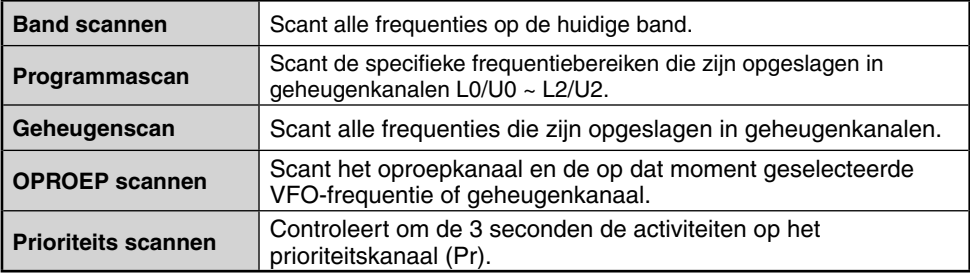

#### **Opmerkingen:**

- Als de CTCSS- of DCS-functie is geactiveerd, stopt de zendontvanger op een gevonden frequentie en decodeert de CTCSS-toon of DCS-code. Als de toon of code overeenkomt, wordt het geluid van de zendontvanger ingeschakeld. Is dit niet het geval dan wordt het scannen hervat.
- Druk op **[MONI]** en houd deze toets ingedrukt om het scannen te pauzeren om de scanfrequentie te volgen. Laat **[MONI]** los om het scannen te hervatten.
- Druk op **[MENU]** om de scan te stoppen.
- Druk tijdens de scan op jedere toets behalve op de volgende toetsten om het scannen te stoppen (exclusief Prioriteitskanaal scannen): **[MONI]**, **[LAMP]**, **[F]**, **[SQL]**, **[F] (1s)** of **[F] - [LAMP]**.

### **BAND SCANNEN**

De zendontvanger scant de volledige band van de geselecteerde frequentie. Als u bijvoorbeeld werkt en ontvangt op 144,525 MHz, scant de zendontvanger alle frequenties die beschikbaar zijn voor de 2 m band. Als de huidige VFO-ontvangstfrequentie buiten het programmascanbereik {pagina 27} valt, scant de zendontvanger het hele voor de huidige VFO beschikbare frequentiebereik.

- **1** Druk op **[VFO]**.
- **2** Draai de **ENC-knop** om de frequentie buiten het frequentiebereik van de programmascan te selecteren.
- **3** Druk op **[VFO] (1s**).
	- Het scannen start op de huidige frequentie.
	- Het 1 MHz-punt knippert wanneer de scan wordt uitgevoerd.
	- Als u de scanrichting wilt omkeren, draai de **ENC-knop** rechtsom <omhoog scannen> of linksom <omlaag scannen>.
- **4** Om band scannen te verlaten drukt u op iedere knop behalve **[MONI]**, **[LAMP]**, **[F]**, **[SQL]**, **[F] (1s)** of **[F] - [LAMP]**.

### **PROGRAMMASCAN**

U kunt het frequentiescanbereik beperken. Er zijn 3 paren geheugenkanalen (L0/U0 ~ L2/ U2) beschikbaar voor het opgeven van de begin- en eindfrequenties. Met programmascan kunt u het bereik overzien tussen de begin- en eindfrequenties die u hebt opgeslagen in deze geheugenkanalen. Sla voordat u een programmascan uitvoert het frequentiebereik van de programmascan op een van de paren geheugenkanalen (L0/U0 ~ L2/U2) op.

# **FREQUENTIEBEREIK VAN EEN PROGRAMMASCAN OPSLAAN**

- **1** Druk op **[VFO]** en draai vervolgens de **ENC-knop** om de gewenste beginfrequentie te selecteren.
- **2** Druk op **[F] [MR]** en draai vervolgens de **ENC-knop** om het geheugenkanaal te selecteren van L0 ~ L2.
- **3** Druk op **[MR]** om de beginfrequentie in het geheugenkanaal op te slaan.
- **4** Draai de **ENC-knop** om de gewenste eindfrequentie te selecteren.

$$
[PP_{1}^{T}\mathcal{L}\mathcal{L}]=\mathbb{Z}
$$

- **5** Druk op **[F] [MR]** en draai vervolgens de **ENC-knop** om een kanaal te selecteren van U0 ~ U2 dat overeenkomt met het in stap 2 geselecteerde kanaal.
	- Als u bijvoorbeeld in stap 3 L0 hebt geselecteerd, selecteert u U0 als de eindfrequentie.

$$
P\,P\,\{E\,E\,E\}=40
$$

**6** Druk op **[MR]** om de eindfrequentie in het geheugenkanaal op te slaan.

# **PROGRAMMASCAN GEBRUIKEN**

- **1** Druk op **[VFO]** en draai vervolgens de **ENC-knop** om een frequentie te selecteren binnen het frequentiebereik van geheugenkanaal L0/U0 ~ L2/U2.
- **2** Druk op **[VFO] (1s**) om programmascan te beginnen.
	- Het 1 MHz-punt knippert wanneer de scan wordt uitgevoerd.
- **3** Om programmascan te stoppen, drukt u op iedere knop behalve **[MONI]**, **[LAMP]**, **[F]**, **[SQL]**, **[F] (1s)** of **[F] - [LAMP]**.

- Druk op **[MONI]** om programmascan tijdelijk te stoppen. Laat **[MONI]** los om het scannen te hervatten.
- De zendontvanger stopt de scan wanneer hij een signaal detecteert.
- Als er meer dan 2 kanaalparen voor programmascan zijn opgeslagen en het frequentiebereik tussen de paren wordt overlapt, heeft het kleinste programmascan-geheugenkanaalnummer voorrang.
- ◆ Voor het uitvoeren van een programmascan moet de "L"-kanaalfrequentie lager zijn dan het "U" kanaal.

### **GEHEUGENSCAN**

#### **1** Druk op **[MR] (1s)**.

- Het scannen begint vanaf het laatste geheugenkanaalnummer en gaat vervolgens door de kanaalnummers (standaard) in oplopende richting.
- Draai de **ENC-knop** om de scanrichting te wijzigen.
- **2** Om geheugenscan te stoppen, drukt u op iedere knop behalve op **[MONI]**, **[LAMP]**, **[F]**, **[SQL]**, **[F] (1s)** of **[F] - [LAMP]**.

#### **Opmerkingen:**

- U moet 2 of meerdere geheugenkanalen hebben die gegevens bevatten, met uitsluiting van geheugenkanalen voor speciale functies (L0/U0 ~ L2/U2 en Pr).
- U kunt geheugenscans uitvoeren in Kanaalweergavemodus {pagina 24}.

### **OPROEPSCAN**

- **1** Selecteer de frequentie (in VFO- of Geheugenoproepmodus) die u wilt monitoren.
	- Draai in VFO-modus de **ENC-knop** om uw frequentie te selecteren.
	- Draai in Geheugenoproepmodus de **ENC-knop** om het geheugenkanaal te selecteren dat u wilt monitoren.
- **2** Druk op **[CALL] (1s)** om een oproepscan te beginnen.
- **3** Het oproepkanaal en de geselecteerde VFO-frequentie of geheugenkanaal worden gemonitord.
- **4** Om oproepscan te stoppen, drukt u op iedere knop behalve **[MONI]**, **[LAMP]**, **[F]**, **[SQL]**, **[F] (1s)** of **[F] - [LAMP]**.

#### **Opmerkingen:**

- De zendontvanger stopt de scan wanneer hij een signaal detecteert.
- U kunt zelfs een oproepscan uitvoeren als het opgeroepen geheugenkanaal is uitgesloten.

# **PRIORITEITSKANAAL SCANNEN**

Soms wilt u uw favoriete frequentieactiviteiten controleren tijdens het monitoren van andere frequenties. Gebruik in dat geval de functie Prioriteitskanaal scannen. De prioriteitskanaalscan controleert om de 3 seconden de activiteiten van het prioriteitskanaal. Als de zendontvanger een signaal ontvangt op het prioriteitskanaal, wordt de frequentie opgeroepen.

**Opmerking:** Als u gedurende 3 seconden geen knop of toets hebt gebruikt na het wegvallen van het signaal, gaat de zendontvanger terug naar de oorspronkelijke frequentie en hervat de prioriteitskanaalscan.

# **PROGRAMMEREN VAN EEN PRIORITEITSKANAAL**

- **1** Druk op **[VFO]** en draai vervolgens de **ENC-knop** om de gewenste frequentie van het prioriteitskanaal te selecteren.
- **2** Selecteer indien nodig CTCSS of DSC.
- **3** Druk op **[F] [MR**].
	- Het geheugenkanaalnummer verschijnt en knippert.
- **4** Draai de **ENC-knop** om "Pr" te selecteren.

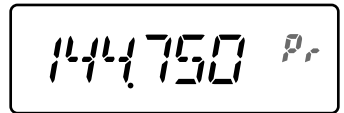

**5** Druk op **[MR]** om de gegevens op het prioriteitskanaal op te slaan.

# **PRIORITEIT SCANNEN GEBRUIKEN**

**1** Open de Menumodus en open menunummer 15 (PR.SCAN). Druk vervolgens op **[F]**.

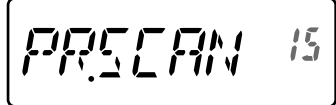

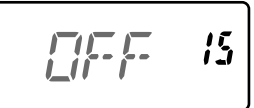

- **2** Draai de **ENC-knop** om "ON" te selecteren en druk vervolgens op **[F]** om de instelling op te slaan.
- **3** Druk op **[MENU]** of **[PTT]** om de Menumodus te verlaten.
	- Het pictogram "  $\blacksquare$  " verschijnt wanneer Prioriteit scannen is ingeschakeld (ON).

**Opmerkingen:**

- Als u een signaal ontvangt op een prioriteitskanaal met een geprogrammeerde CTCSS- of DCS-code wordt het prioriteitskanaal alleen opgeroepen wanneer de geprogrammeerde toon/code overeenkomt.
- Druk op **[MONI]** en houd deze ingedrukt om Prioriteit scannen te pauzeren wanneer de zendontvanger het prioriteitskanaal niet weergeeft. Laat **[MONI]** los om Prioriteit scannen te hervatten.
- Prioriteit scannen stopt als u het prioriteitskanaal wist.
- ◆ U kunt ook op iedere toets drukken behalve **[MONI]**, **[F]**, **[SQL]** (squelch-niveau aanpassen), **[F] (1s)** (toetsvergrendeling) en **[PTT]** om Prioriteit scannen te verlaten terwijl " " knippert.

# **UITSLUITING GEHEUGENKANAAL**

U kunt een geheugenkanaal uitsluiten dat u niet wilt volgen tijdens geheugen scannen.

- **1** Druk op **[MR]** om de Geheugenoproepmodus te openen.
- **2** Draai de **ENC-knop** om het geheugenkanaal te selecteren dat u wilt uitsluiten.
- **3** Open de Menumodus en open menunummer 13 (L.OUT). Druk vervolgens op **[F]**.

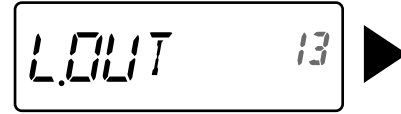

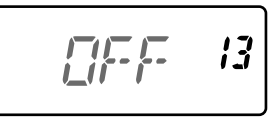

- **4** Draai de **ENC-knop** om "ON" te selecteren en druk vervolgens op **[F]** om de instelling op te slaan.
- **5** Druk op **[MENU]** of **[PTT]** om de Menumodus te verlaten.
	- Het pictogram " ★ " verschijnt onder het geheugenkanaalnummer om aan te geven dat het kanaal is uitgesloten.

- U kunt de programscankanalen (L0/U0  $\sim$  L2/U2) en Prioriteitkanaal (Pr) niet uitsluiten.
- Zelfs als u een geheugenkanaal hebt uitgesloten, kunt u een oproepscan uitvoeren tussen het oproepkanaal en het geheugenkanaal.

# **EEN SCANHERVATTINGSMETHODE SELECTEREN**

De zendontvanger stopt met scannen op een frequentie of geheugenkanaal waarop een signaal is ontdekt. Het apparaat gaat vervolgens door met scannen, afhankelijk van de hervattingsmodus die u hebt geselecteerd. U kunt kiezen uit de volgende modi. De standaardmodus is Time-operated, of op basis van tijd.

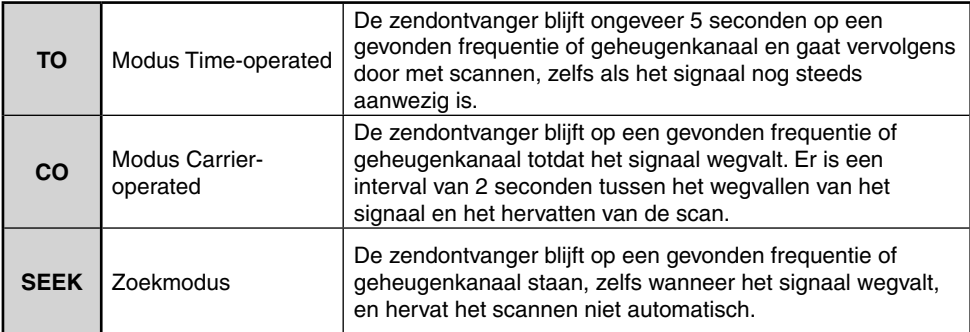

**1** Open de Menumodus en open menunummer 14 (RESUME). Druk vervolgens op **[F]**.

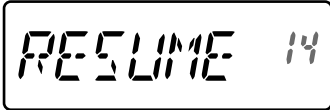

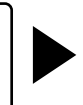

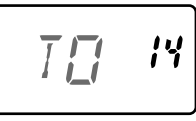

- **2** Draai de **ENC-knop** om een scanhervattingsmodus te selecteren uit "TO", "CO" of "SEEK" en druk vervolgens op **[F]** om de instelling op te slaan.
- **3** Druk op **[MENU]** of **[PTT]** om de Menumodus te verlaten.

Repeaters worden vaak geïnstalleerde en onderhouden door radioclubs, soms in samenwerking met het plaatselijke bedrijfsleven met betrekking tot de communicatiesector.

Vergeleken met simplex (eenvoudige) communicatie, kunt u met behulp van een repeater zenden over veel grotere afstanden. Repeaters worden doorgaans geplaatst op bergtoppen of andere hoog gelegen locaties. Ze functioneren over het algemeen op een grotere ERP (Effective Radiated Power) dan een standaardstation. De combinatie van een hooggelegen locatie en een grotere ERP zorgt ervoor dat communicatie mogelijk is over aanzienlijke afstanden.

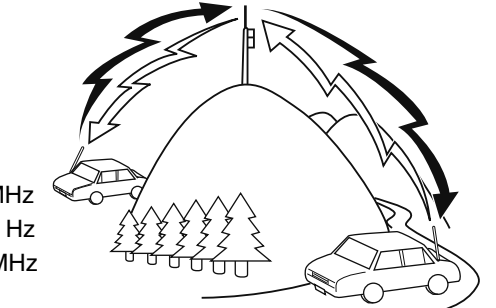

**TX:** 144,725 MHz **TX-toon:** 88,5 Hz **RX:** 145,325 MHz

**TX:** 144,725 MHz **TX-toon:** 88,5 Hz **RX:** 145,325 MHz

# **EEN OFFSET-RICHTING SELECTEREN (SHIFT)**

Met de offset-richting kunt u uw zendfrequentie hoger (+) of lager (–) instellen dan de ontvangstfrequentie.

Druk op **[SHIFT]** om een offset-richting te selecteren.

• Iedere keer wanneer u op **[SHIFT]** drukt, verandert de offset-richting als volgt:

Eenvoudige bediening (geen offset) ➡ " + " ➡ " → Eenvoudige bediening (geen offset)

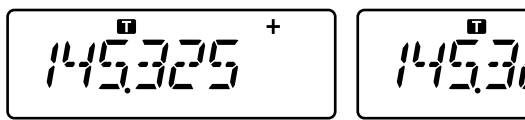

• Als u een TH-K40E (E-type)-model gebruikt, verandert de offset-richting als volgt:

Eenvoudige bediening (geen offset) ➡ " + " ➡ " → " ➡ " I (–7,6 MHz) → Eenvoudige bediening (geen offset)

Als de offset-zendfrequentie buiten het toegestane bereik valt, wordt uitzending verhinderd. Gebruik één van de volgende methodes om de uitzendfrequentie binnen het bandbereik te brengen:

- Verplaats de ontvangstfrequentie verder binnen de band.
- Wijzig de offset-richting.

**Opmerking:** Wanneer u een odd-split-geheugenkanaal gebruikt of zendt, kunt u de offset-richting niet wijzigen.

# **EEN OFFSET-FREQUENTIE SELECTEREN**

Voor toegang tot een repeater waarvoor u een odd-split-frequentiepaar nodig hebt, wijzigt u de offset-frequentie van de standaardwaarde die door de meeste repeaters wordt gebruikt.

**1** Voer de Menumodus in en open menunummer 7 (OFFSET).

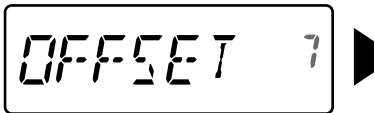

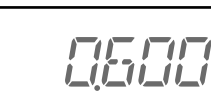

- **2** Draai de **ENC-knop** om de juiste offset-frequentiewaarde te selecteren.
	- U kunt kiezen uit een bereik van 0,000 MHz t/m 29,950 MHz, in stappen van 50 kHz.
- **3** Druk op **[MENU]** of **[PTT]** om de Menumodus te verlaten.

**Opmerking:** Na het wijzigen van de offset-frequentie wordt de nieuwe offset-frequentie ook gebruikt door de Automatische repeater-offset.

# **TOONFUNCTIE**

# **DE TOONFUNCTIE ACTIVEREN**

Voor het aanzetten van de Toonfunctie:

- **1** Druk op **[TONE]** om de Toonfunctie aan te zetten.
	- Iedere keer wanneer u op **[TONE]** drukt verandert de selectie als volgt:
		- Toon ( $\Box$ )  $\Rightarrow$  CTCSS ( $\Box$  $\Box$ )  $\Rightarrow$  DCS ( $\Box$  $\Box$  $\Box$ )  $\Rightarrow$  Kruistoon ( $\Box$ )  $\Rightarrow$  Uit (geen weergave).
	- Het pictogram "  $\blacksquare$  " verschijnt op het display wanneer de toonfunctie aan staat.

#### **2** Druk op **[T.SEL]**.

• De huidige toonfrequentie verschijnt op het display en knippert.

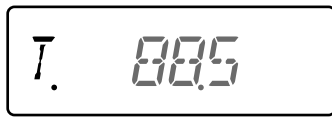

- **3** Draai de **ENC-knop** om de gewenste frequentie te selecteren.
	- Druk op **[PTT]** om de toonfrequentieselectie te verlaten.
- **4** Druk op iedere toets behalve **[MONI], [LAMP]** of **[PTT]** om de geselecteerde frequentie in te stellen.

**Opmerking:** Als u een geheugenkanaal hebt ingesteld met een tooninstelling, kunt u gewoon het geheugenkanaal opnieuw oproepen in plaats van iedere keer de toonfrequentie opnieuw te moeten instellen.

#### **Beschikbare toonfrequenties**

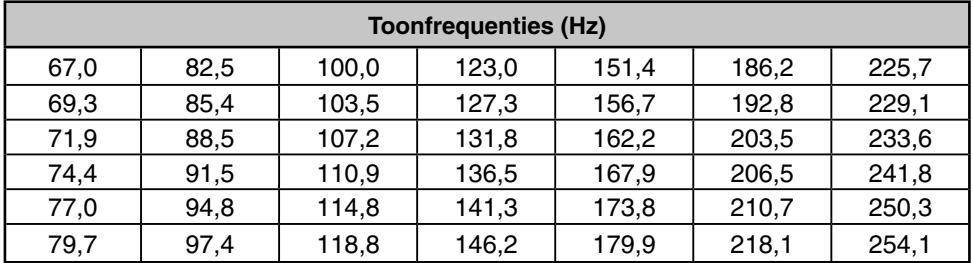

# **TOONFREQUENTIE SCANNEN**

Deze functie scant door alle toonfrequenties om de inkomende toonfrequentie te identificeren op een ontvangen signaal. U kunt deze functie gebruiken om na te gaan welke toonfrequentie uw plaatselijke repeater vereist.

- **1** Druk op **[TONE]** om de Toonfunctie aan te zetten.
	- Iedere keer wanneer u op **[TONE]** drukt verandert de selectie als volgt:

Toon ( $\Box$ )  $\Rightarrow$  CTCSS ( $\Box$  $\Box$ )  $\Rightarrow$  DCS ( $\Box$  $\Box$  $\Box$ )  $\Rightarrow$  Kruistoon ( $\Box$ )  $\Rightarrow$  Uit (geen weergave).

- Het pictogram " " verschijnt op het display wanneer de toonfunctie aan staat.
- **2** Druk op **[T.SEL] (1s)** om het scannen van de toonfrequentie-ID uit te voeren.
	- Het scannen begint en "T.SCAN" knippert op het display.
	- Wanneer de zendontvanger een signaal ontvangt tijdens het scannen van een toonfrequentie, wordt het signaal uitgezonden via de luidspreker.
	- Wanneer de scan een toonfrequentie herkent, klinkt er een pieptoon en knippert de gedetecteerde frequentie op het display.

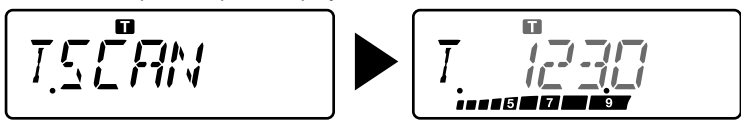

- **3** Druk op **[T.SEL]** om de herkende frequentie te programmeren in plaats van de huidige toonfrequentie.
	- Als u de herkende frequentie niet wilt programmeren, drukt u op iedere toets behalve **[MONI]**, **[LAMP]**, of **[T.SEL]**.

# **AUTOMATIC REPEATER OFFSET**

Deze functie selecteert automatisch een offset-richting en activeert de Toonfunctie in overeenstemming met de frequentie die u hebt geselecteerd. Voor een bijgewerkt bandschema voor repeater-offsetrichtingen, neem contact op met uw nationale amateurradiovereniging.

**1** Voer de Menumodus in en open menunummer 8 (ARO).

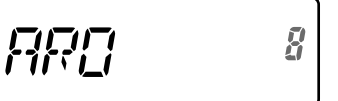

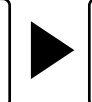

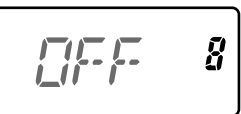

- **2** Draai de **ENC-knop** om "ON" te selecteren.
- **3** Druk op **[F]** om de nieuwe instelling vast te leggen.
- **4** Druk op **[MENU]** of **[PTT]** om de Menumodus te verlaten.

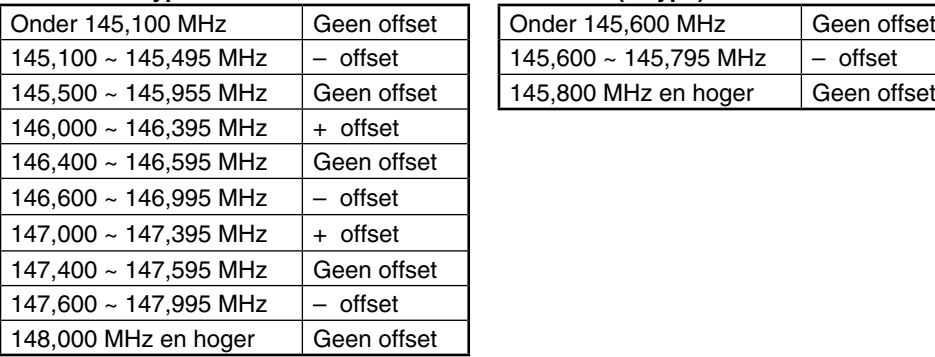

#### **TH-K20A K-type: TH-K20E (E-type):**

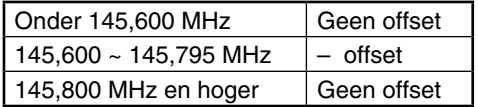

**Opmerking:** Zelf als u het TH-K20A/ TH-K40A M-type en TH-K40A E (E-type)-model op "ON" zet, treedt de ARO-functie niet in werking.

### **OMKEERFUNCTIE**

Nadat u een afzonderlijke ontvangst- en zendfrequentie hebt ingesteld, kunt u deze frequentie uitwisselen met behulp van de Omkeerfunctie. Hierdoor kunt u handmatig de sterkte controleren van signalen die u direct van andere stations ontvangt bij gebruik van een repeater. Als het signaal van het station sterk is, gaat u naar een eenvoudige frequentie om het contact voort te zetten en de repeater vrij te maken.

Druk op **[REV]** om de Omkeerfunctie aan of uit te zetten.

$$
\frac{\mu_1\mu_2^2\mu_3\mu_4^2}{\mu_1\mu_2\mu_3^2\mu_4^2\mu_5^2}
$$

Wanneer de Omkeerfunctie aan staat, verschijnt het pictogram " $\mathbf{R}$ " op het display.

#### **Opmerkingen:**

- Als de zendfrequentie buiten het toegestane zendfrequentiebereik valt bij gebruik van de Omkeerfunctie, klinkt er een fouttoon wanneer u op **[PTT]** drukt en de zending wordt geblokkeerd.
- Als de ontvangstfrequentie buiten het ontvangstfrequentiebereik valt bij gebruik van de Omkeerfunctie, klinkt er een fouttoon en werkt de Omkeerfunctie niet.
- De ARO (Automatische repeater offset) werkt niet wanneer de Omkeerfunctie aan staat.
- U kunt tijdens het zenden de Omkeerfunctie niet aan- of uitzetten.

### **ZENDEN OP EEN TOON VAN 1750 HZ**

Voor de meeste repeaters in Europa dient u uit te zenden op een toon van 1750 Hz. Bij gebruik van een E-typemodel kunt u gewoon op **[PF]** drukken voor verzending op een toon van 1750 Hz. U kunt ook [1750] programmeren op het voorpaneel als een **[PF]**-toets voor verzending op een toon van 1750 Hz.

**Opmerking:** De zendontvanger zendt voortdurend uit op een toon van 1750 Hz totdat u de **[PF]**-toets (1750) loslaat.

Sommige repeaters in Europa moeten voortdurende signalen ontvangen voor een bepaalde periode na ontvangst van een toon van 1750 Hz. Deze zendontvanger kan ook gedurende 2 seconden na zending op 1750 Hz in de zendmodus blijven.

**1** Open de Menumodus en open menunummer 33 (1750.HD). Druk vervolgens op **[F]**.

$$
\boxed{1755t1733}
$$

$$
\Box F = 33
$$

- **2** Draai de **ENC-knop** om "ON" te selecteren en druk vervolgens op **[F]** om de instelling op te slaan.
- **3** Druk op **[MENU]** of **[PTT]** om de Menumodus te verlaten.

**Opmerking:** Wanneer de zendontvanger in de zendmodus blijft, zendt het apparaat niet voortdurend een toon van 1750 Hz uit.

# **CTCSS**

Het kan voorkomen dat u soms alleen oproepen wilt horen van specifieke personen. Met het zogenaamde Continuous Tone Coded Squelch System (CTCSS) kunt u ongewenste oproepen negeren (niet horen) van andere personen die dezelfde frequentie gebruiken. Hiervoor selecteert u dezelfde CTCSS-toon die de andere personen in uw groep hebben geselecteerd. Een CTCSS-toon is beperkt hoorbaar en kan worden geselecteerd uit 42 toonfrequenties.

#### **Beschikbare CTCSS-frequenties**

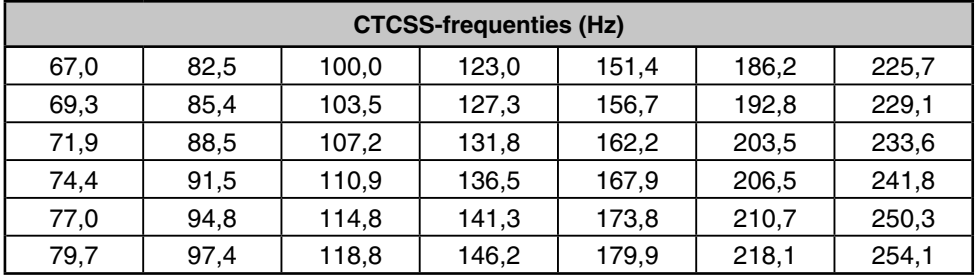

**Opmerking:** CTCSS maakt uw gesprekken niet privé. Het zorgt er alleen voor dat u niet naar ongewenste gesprekken hoeft te luisteren.

# **CTCSS GEBRUIKEN**

- **1** Druk tweemaal op **[TONE]** om de CTCSS-functie aan te zetten.
	- Iedere keer wanneer u op **[TONE]** drukt verandert de selectie als volgt:

Toon ( $\Box$ )  $\Rightarrow$  CTCSS ( $\Box$  $\Box$ )  $\Rightarrow$  DCS ( $\Box$  $\Box$  $\Box$ )  $\Rightarrow$  Kruistoon ( $\Box$ )  $\Rightarrow$  Uit (geen weergave).

- Het pictogram " CT" verschijnt wanneer de CTCSS-functie is geactiveerd.
- **2** Druk op **[T.SEL]**.
	- De huidige CTCSS-frequentie verschijnt op het display en knippert.

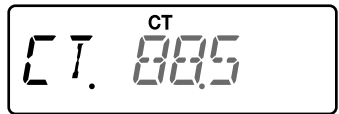

- **3** Draai de **ENC-knop** om de gewenste frequentie te selecteren.
	- Druk op **[PTT]** om de CTCSS-frequentieselectie te verlaten.
- **4** Druk op iedere toets behalve **[MONI], [LAMP]** of **[PTT]** om de geselecteerde frequentie in te stellen.
- **5 Wanneer u wordt opgeroepen:** de squelch van de zendontvanger opent alleen wanneer de geselecteerde CTCSS-toon wordt ontvangen. **Wanneer u een oproep maakt:** druk op **[PTT]** en houd de toets ingedrukt. Spreek vervolgens in de microfoon.

# **CTCSS-FREQUENTIESCAN**

Deze functie scant door alle CTCSS-frequenties om de inkomende CTCSS-frequentie te identificeren op een ontvangen signaal. U kunt deze functie gebruiken om na te gaan welke CTCSS-frequentie uw groep gebruikt.

- **1** Druk tweemaal op **[TONE]** om de CTCSS-functie aan te zetten.
	- Iedere keer wanneer u op **[TONE]** drukt verandert de selectie als volgt:

Toon ( $\Box$ )  $\Rightarrow$  CTCSS ( $\Box$  $\Box$ )  $\Rightarrow$  DCS ( $\Box$  $\Box$  $\Box$ )  $\Rightarrow$  Kruistoon ( $\Box$ )  $\Rightarrow$  Uit (geen weergave).

- Het pictogram " $CT$ " verschijnt wanneer de CTCSS-functie is geactiveerd.
- **2** Druk op **[T.SEL] (1s)** om het scannen van de CTCSS-frequentie uit te voeren.
	- Het scannen begint en "CT.SCAN" verschijnt op het display.
	- Wanneer de scan een CTCSS-frequentie herkent, klinkt er een pieptoon en knippert de gedetecteerde frequentie op het display.

$$
\boxed{\begin{array}{c}\n\Gamma \vdash \Gamma \vdash \Gamma \vdash \mathcal{N} \\
\Gamma \vdash \mathcal{N} \end{array}}\n\qquad\n\begin{array}{c}\n\Gamma \vdash \Gamma \vdash \mathcal{N} \\
\Gamma \vdash \mathcal{N} \vdash \mathcal{N}\n\end{array}}
$$

- **3** Druk op **[T.SEL]** om de herkende frequentie te programmeren in plaats van de huidige toonfrequentie.
	- Als u de herkende frequentie niet wilt programmeren, drukt u op iedere toets behalve **[MONI]**, **[LAMP]**, of **[T.SEL]**.

**DCS**

Digital Coded Squelch (DCS) is een andere toepassing waarmee u ongewenste gesprekken kunt negeren (niet horen). Het werkt op dezelfde manier als CTCSS. De enige verschillen zijn de gecodeerde/gedecodeerde methode en het aantal selecteerbare codes. Voor DCS kunt u kiezen uit 104 verschillende codes.

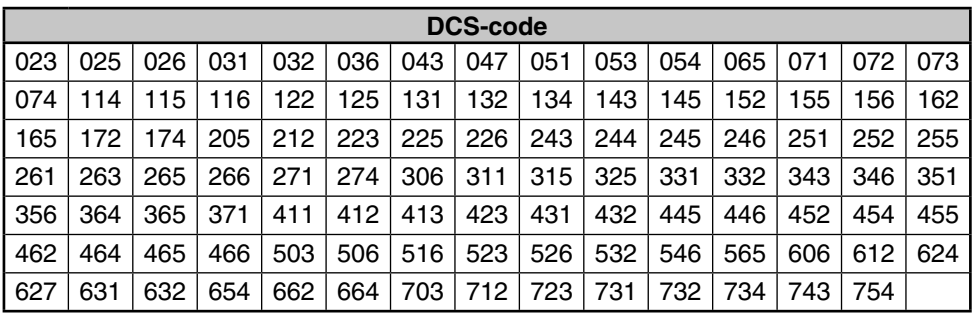

#### **Beschikbare DCS-codes**

**Opmerking:** DCS maakt uw gesprekken niet privé. Het zorgt er alleen voor dat u niet naar ongewenste gesprekken hoeft te luisteren.

# **DCS GEBRUIKEN**

- **1** Druk 3 maal op **[TONE]** om de DCS-functie te activeren.
	- Iedere keer wanneer u op **[TONE]** drukt verandert de selectie als volgt:
		- Toon ( $\square$ )  $\Rightarrow$  CTCSS ( $\mathbb{C}$ T)  $\Rightarrow$  DCS ( $\mathbb{D}$ CS)  $\Rightarrow$  Kruistoon ( $\square$ )  $\Rightarrow$  Uit (geen weergave).
	- Het pictogram "  $DCS$ " verschijnt wanneer de DCS-functie is geactiveerd.
- **2** Druk op **[T.SEL]**.
	- De huidige DCS-code verschijnt op het display en knippert.

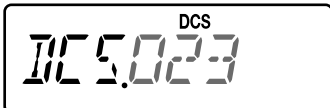

- **3** Draai de **ENC-knop** om de gewenste code te selecteren.
	- Druk op **[PTT]** om de DCS-codeselectie te verlaten.
- **4** Druk op iedere toets behalve **[MONI], [LAMP]** of **[PTT]** om de geselecteerde frequentie in te stellen.
- **5 Wanneer u wordt opgeroepen:** de squelch van de zendontvanger opent alleen wanneer de geselecteerde DCS-code wordt ontvangen. **Wanneer u een oproep maakt:** druk op **[PTT]** en houd de toets ingedrukt. Spreek vervolgens in de microfoon.

# **DCS-CODESCAN**

Deze functie scant door alle DCS-codes om de binnenkomende DCS-code te identificeren op een ontvangen signaal. Dit kan nuttig zijn wanneer u niet de DCS-code kunt oproepen die de andere personen van uw groep gebruiken.

- **1** Druk 3 maal op **[TONE]** om de DCS-functie te activeren.
	- Iedere keer wanneer u op **[TONE]** drukt verandert de selectie als volgt:

Toon ( $\Box$ )  $\Rightarrow$  CTCSS (CT)  $\Rightarrow$  DCS (DCS)  $\Rightarrow$  Kruistoon ( $\Box$ )  $\Rightarrow$  Uit (geen weergave).

- Het pictogram "  $DCS$ " verschijnt wanneer de DCS-functie is geactiveerd.
- **2** Druk op **[T.SEL] (1s)** om de DCS-codescan uit te voeren.
	- Het scannen begint en "DCS.SCN" verschijnt op het display.
	- Wanneer de scan een DCS-code herkent, verschijnt deze code op het display en knippert.

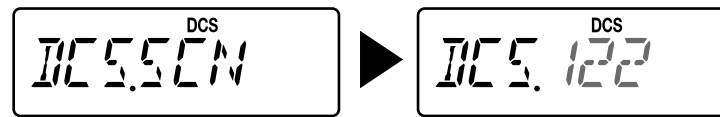

- **3** Druk op **[T.SEL]** om de herkende code te programmeren in plaats van de momenteel ingestelde DCS-code.
	- Als u de herkende code niet wilt programmeren, drukt u op iedere toets behalve **[MONI]**, **[LAMP]**, of **[T.SEL]**.

U kunt afzonderlijke signaaltypen instellen op TX en RX voor als u een repeater met een andere codeer/decodeer-signalering opent.

- **1** Druk 4 maal op **[TONE]** om de Kruistoonfunctie te activeren.
	- Iedere keer wanneer u op **[TONE]** drukt verandert de selectie als volgt:
		- Toon ( $\Box$ )  $\Rightarrow$  CTCSS ( $\Box$  $\Box$ )  $\Rightarrow$  DCS ( $\Box$  $\Box$  $\Box$ )  $\Rightarrow$  Kruistoon ( $\Box$ )  $\Rightarrow$  Uit (geen weergave).
	- Het pictogram " " verschijnt wanneer de Kruistoonfunctie is geactiveerd.
- **2** Druk op **[T.SEL]**.
	- De Kruistooninstelling verschijnt op het display.

$$
\frac{1}{\prod_{i=1}^{n} \sum_{i=1}^{n} \sum_{j=1}^{n} \sum_{j=
$$

**3** Draai de **ENC-knop** om de gewenste instelling voor de Kruistoonfunctie te selecteren.

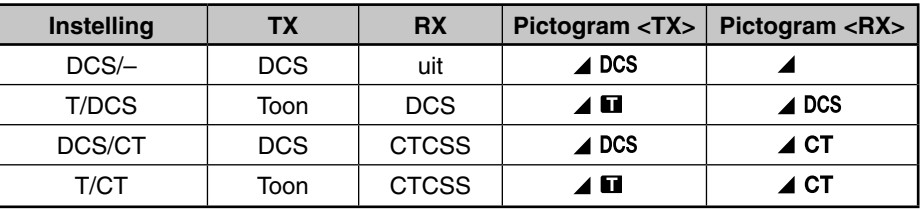

- Druk op **[PTT]** om de Kruistoonselectie te verlaten.
- **4** Druk op iedere toets behalve **[MONI], [LAMP]** of **[PTT]** om de geselecteerde instelling in te stellen.

Deze zendontvanger heeft 16 specifieke DTMF-geheugenkanalen. U kunt een DTMF-code (max. 16 cijfers) in ieder van deze kanalen opslaan voor latere oproep voor snel kiezen.

### **HANDMATIG DRAAIEN**

De numerieke toetsenblokfuncties, zoals een DTMF-toetsenblok; de 12 toetsen op een touch-tone-telefoon plus 4 extra toetsen (A, B, C, D) op de kolom uiterst rechts.

Volg voor handmatig draaien de onderstaande stappen.

- **1** Druk op **[PTT]** en houd deze ingedrukt om te zenden.
- **2** Druk tijdens verzending op de toetsen op volgorde op het toetsenblok en zend DTMFtonen.
	- De betreffende DTMF-tonen worden verzonden en gemonitord via de luidsprekers.

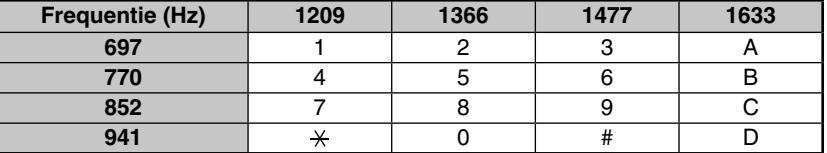

• Als DTMF TX aanhouden is ingeschakeld, hoeft u niet voortdurend op **[PTT]** te drukken om in de Zendmodus te blijven. De Zendmodus wordt slechts 2 seconden na het indrukken van een toets vastgehouden. Als u dus binnen deze tijd geen andere toets indrukt, stopt de zendontvanger met zenden.

### **AUTOMATISCHE NUMMERKEUZE**

Als u de 16 specifieke geheugenkanalen gebruikt om DTMF-codes op te slaan, hoeft u geen lange cijferreeksen te onthouden.

# **EEN DTMF-CODE OPSLAAN IN HET GEHEUGEN**

**1** Open de Menumodus en open menunummer 28 (DTMF.MR). Druk vervolgens op **[F]**.

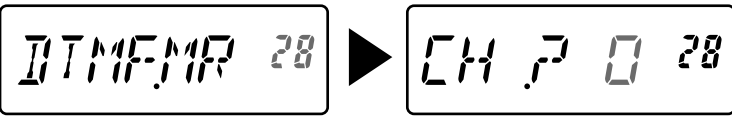

- **2** Draai de **ENC-knop** om het gewenste DTMF-geheugenkanaalnummer te selecteren van 0 t/m F.
- **3** Druk op **[F]**.
	- De invoerweergave van de DTMF-code verschijnt en het laatste cijfer knippert.

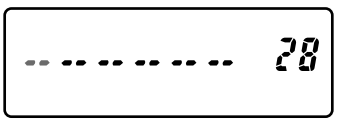

**4** Draai de **ENC-knop** om een DTMF-code te selecteren.

- U kunt de cursor naar links of naar rechts laten verspringen door te drukken op **[VFO]** of **[MR]**.
- Druk op **[CALL]** om het teken op de huidige cursorpositie te verwijderen.
- Op het display van de zendontvanger wordt DTMF-code " $\star$ " weergegeven door "E" en "#" door "F".
- Wanneer u een spatie invoert, wordt dit een "Pauze-"code.
- **5** Druk op **[F]** om de DTMF-code te selecteren en verplaats de cursor naar het volgende cijfer.
- **6** Herhaal de stappen 4 en 5 om maximaal 16 cijfers in te voeren.
- **7** Voltooi de invoer door te drukken op **[F]** zonder een DTMF-code te selecteren.
- **8** Druk op **[MENU]** of **[PTT]** om de Menumodus te verlaten.

# **VERZENDEN VAN EEN OPGESLAGEN DTMF-CODE**

- **1** Druk terwijl u **[PTT]** ingedrukt houdt op **[MONI]**.
- **2** Laat **[MONI]** los (houd **[PTT]** ingedrukt) en draai de **ENC-knop** om het gewenste DTMF-geheugenkanaalnummer (d0 ~ dF) te selecteren.
- **3** Druk terwijl u **[PTT]** nog steeds ingedrukt houdt nogmaals op **[MONI]** om de geselecteerde DTMF-tonen te verzenden.
	- De in het kanaal opgeslagen code schuift over het display met de DTMF-tonen van de luidspreker.
	- Na zending wordt het frequentiedisplay hersteld.
	- Als u de inhoud van het geheugenkanaal niet hoeft te bevestigen, drukt u op **[STEP]** (0) ~ **[PF]** (9), **[F]** (A) ~ **[CALL]** (D), **[LAMP]** ( ) (E) en **[ENT]** (**#**) (F), in plaats van de **ENC-knop** te draaien in stap 2, om een kanaalnummer te selecteren. De opgeslagen DTMF-code wordt direct verzonden. (U hoeft niet op **[MONI]** te drukken in stap 3.)

**Opmerking:** Als u een leeg DTMF-geheugenkanaal selecteert en op **[MONI]** drukt, wordt het frequentiedisplay hersteld.

# **AFSTELLEN VAN DE ZENDSNELHEID VAN DE DTMF-CODE**

Sommige repeaters reageren mogelijk niet juist als een DTMF-code wordt gezonden op hoge snelheid. Wijzig als dit gebeurt de zendsnelheid van de DTMF-code. De standaardsnelheid is 100 msec.

**1** Open de Menumodus en open menunummer 29 (DT.SPD). Druk vervolgens op **[F]**.

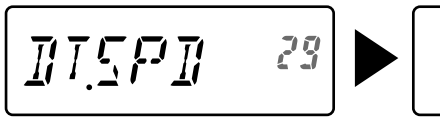

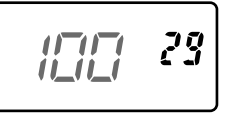

- **2** Draai de **ENC-knop** om 50/ 100/ 150 ms te selecteren en druk vervolgens op **[F]** om de instelling op te slaan.
- **3** Druk op **[MENU]** of **[PTT]** om de Menumodus te verlaten.

# **DTMF TX AANHOUDEN**

Door deze functie blijft de zendontvanger gedurende 2 seconden na het loslaten van iedere willekeurige toets in de zendmodus. U kunt daarom **[PTT]** loslaten terwijl u DTMF-tonen via handmatig draaien verzendt.

**1** Open de Menumodus en open menunummer 30 (DT.HOLD). Druk vervolgens op **[F]**.

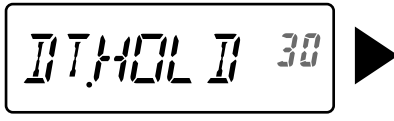

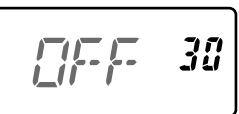

- **2** Draai de **ENC-knop** om "ON" te selecteren en druk vervolgens op **[F]** om de instelling op te slaan.
- **3** Druk op **[MENU]** of **[PTT]** om de Menumodus te verlaten.

# **INSTELLEN VAN DE PAUZETIJD**

U kunt de pauzeduur (een spatiecijfer) die is opgeslagen in geheugenkanalen veranderen. De oorspronkelijke instelling is 500 milliseconden.

**1** Open de Menumodus en open menunummer 31 (DT.PAUS). Druk vervolgens op **[F]**.

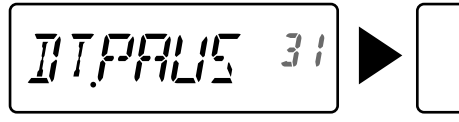

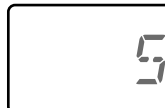

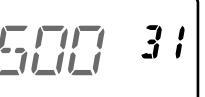

- **2** Draai de **ENC-knop** om 100/ 250/ 500/ 750/ 1000/ 1500/ 2000 ms te selecteren en druk vervolgens op **[F]** om de instelling op te slaan.
- **3** Druk op **[MENU]** of **[PTT]** om de Menumodus te verlaten.

### **DTMF-VERGRENDELING**

Als u een zendontvanger hebt met de optionele luidspreker/microfoon geïnstalleerd en u draagt de zendontvanger in de houder of een tas, kunt u soms beter het toetsenblok uitschakelen om ongewild zenden van DTMF-codes te voorkomen. In dat geval schakelt u de DTMF-vergrendelingsfunctie in.

**1** Open de Menumodus en open menunummer 32 (DT.LOCK). Druk vervolgens op **[F]**.

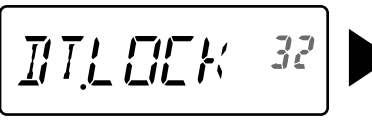

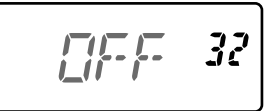

- **2** Draai de **ENC-knop** om "ON" te selecteren en druk vervolgens op **[F]** om de instelling op te slaan.
- **3** Druk op **[MENU]** of **[PTT]** om de Menumodus te verlaten.

### **PROGRAMMEERBARE VFO**

Als u de bedieningsfrequenties binnen een bepaald bereik wilt beperken, programmeert u de onder- en bovengrens op de programmeerbare VFO-parameters. Als u bijvoorbeeld 144 MHz voor de ondergrens en 145 MHz voor de bovengrens selecteert, valt het afstelbereik tussen 140,000 MHz en 145,995 MHz.

- **1** Druk op **[VFO]**.
- **2** Open de Menumodus en open menunummer 6 (P.VFO). Druk vervolgens op **[F]**.
	- Het huidige programmeerbare frequentiebereik voor de band wordt weergegeven.
	- De ondergrensfrequentie knippert.

$$
\boxed{F^{\prime\prime}_{\nu}FQ} \qquad \qquad \delta \qquad \boxed{1\exists E, 17\exists \quad \delta}
$$

- **3** Draai de **ENC-knop** om de ondergrensfrequentie in MHz te selecteren.
- **4** Druk op **[F]** om de ondergrensfrequentie vast te leggen.
	- De bovengrensfrequentie knippert.
- **5** Draai de **ENC-knop** om de bovengrensfrequentie in MHz te selecteren.

$$
P_1^{\mu}P_1^{\mu}P_2^{\mu}P_2^{\mu} = 5
$$

- **6** Druk op **[F]** om de bovengrensfrequentie vast te leggen.
- **7** Druk op **[MENU]** of **[PTT]** om de Menumodus te verlaten.

- U kunt niet de 100 kHz of lagere waarden programmeren.
- De bovengrensfrequentie mag niet lager zijn dan de geselecteerde ondergrensfrequentie.

### **FREQUENTIESTAPGROOTTE**

Het is zeer belangrijk de juiste frequentiestapgrootte te kiezen om de exacte ontvangstfrequentie te selecteren met behulp van de **ENC-knop**. U kunt uw frequentiestapgrootte kiezen uit: 5, 6,25, 10, 12,5, 15, 20, 25, 30, 50 of 100 (kHz).

Als u de frequentiestapgrootte wilt wijzigen:

- **1** Druk op **[STEP]**.
	- De huidige frequentiestapgrootte wordt weergegeven.

$$
\begin{bmatrix} 57P & 5 \end{bmatrix}
$$

- **2** Draai de **ENC-knop** om de gewenste frequentiestapgrootte te selecteren.
- **3** Druk op iedere toets behalve **[MONI], [LAMP]** of **[PTT]** om de geselecteerde frequentiestapgrootte in te stellen.

**Opmerking:** Als u een frequentiestapgrootte wijzigt die niet overeenkomt met de huidige bedieningsfrequentie, past de zendontvanger automatisch de frequentie aan de nieuwe frequentiestapgrootte aan.

### **TOONWAARSCHUWING**

Toonwaarschuwing geeft een akoestisch alarm wanneer u signalen ontvangt op de frequentie die u op dat moment volgt. Daarnaast toont het het aantal verstreken uren en minuten nadat de signalen zijn ontvangen. Als u Toonwaarschuwing gebruikt met CTCSS of DCS, klinkt de waarschuwing alleen wanneer een CTCSS-toon of DCS-code overeenkomt met de door u geselecteerde toon of code. Schakel de functie in als u niet recht voor de zendontvanger zit omdat bevestiging van de ontvangst mogelijk is terwijl u niet in de buurt van de zendontvanger bent.

- **1** Selecteer uw frequentie of geheugenkanaal.
- **2** Druk op **[ ]**.
	- De OFF/ ON (UIT/AAN)-instelling verschijnt op het display.

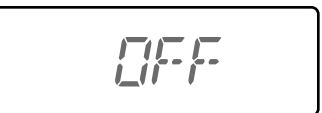

- Als de Toonwaarschuwing is ingesteld op ON, verschijnt het pictogram " $\bigotimes$ " op het display.
- Wanneer het signaal langer dan 1 seconde wordt ontvangen, klinkt er een alarm, knippert het pictogram " $\mathcal{S}$ " en verschijnt de verstreken tijd op het display.

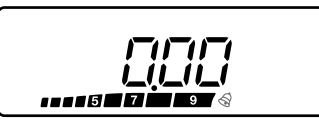

- **Druk op [PTT]** terwijl het pictogram "  $\mathcal{S}$  " knippert om de Toonwaarschuwingfunctie OFF (UIT) te zetten.
- Wanneer 9 uur en 59 minuten zijn verstreken nadat het signaal is ontvangen, stopt het tellen.
- Iedere keer wanneer een nieuw signaal wordt ontvangen, wordt de verstreken tijd teruggezet naar 0:00.

#### **Opmerkingen:**

- Wanneer Toonwaarschuwing is ingeschakeld, is er geen luidsprekeruitvoer wanneer een signaal wordt ontvangen. Als u het signaal wilt monitoren, drukt u op **[MONI]** en houdt u de toets ingedrukt.
- Wanneer Toonwaarschuwing is ingeschakeld, schakelt APO de stroom niet uit.
- Als u de zendontvanger op OFF zet terwijl het pictogram " $\mathcal{\mathcal{S}}$ " knippert, slaat de zendontvanger de verstreken tijd niet op.
- ◆ Wanneer Toonwaarschuwing is ingeschakeld, kunt u alleen de volgende toetsen gebruiken: **[ ]**, **[MONI]**, **[SQL]** en **[LAMP]**.

### **INSCHAKELMELDING**

U kunt de inschakelmelding wijzigen (maximaal 6 tekens) wanneer u de zendontvanger inschakelt.

- **1** Open de Menumodus en open menunummer 1 (P.ON.MSG). Druk vervolgens op **[F]**.
	- Een cursor gaat knipperen.

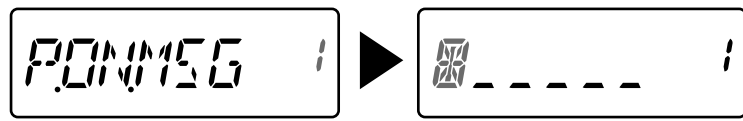

- **2** Draai de **ENC-knop** om een teken te selecteren.
	- U kunt de volgende alfanumerieke tekens invoeren:
		- 0 ~ 9, A ~ Z, (liggend streepje), / (schuine streep) en spatie.
- **3** Druk op **[MR].**
	- De cursor verspringt naar het volgende cijfer.
	- U kunt de cursor naar links of naar rechts laten verspringen door te drukken op **[VFO]** of **[MR]**.
	- Druk op **[CALL]** om het teken op de huidige cursorpositie te verwijderen.
- **4** Herhaal de stappen 3 en 4 om maximaal 6 cijfers in te voeren.
	- Druk op **[CALL]** om het teken op de huidige cursorpositie te verwijderen.
- **5** Druk op **[F]** om de nieuwe melding vast te leggen.
- **6** Druk op **[MENU]** of **[PTT]** om de Menumodus te verlaten.

**Opmerking:** Als u de inschakelmelding verwijdert, wordt "TH-K20" of "TH-K40" weergegeven.

# **PIEPTOONFUNCTIE**

De pieptoonfunctie bevestigt de invoer, foutstatus en storingen van de zendontvanger. Wij raden u echter aan deze functie ingeschakeld te laten om foutieve bediening en storingen te detecteren.

Als u de pieptoonfunctie wilt uitschakelen:

**1** Open de Menumodus en open menunummer 2 (BEEP). Druk vervolgens op **[F]**.

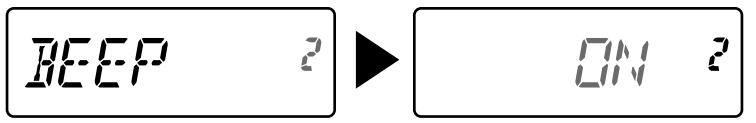

- **2** Draai de **ENC-knop** om "OFF" te selecteren en druk vervolgens op **[F]** om de instelling op te slaan.
- **3** Druk op **[MENU]** of **[PTT]** om de Menumodus te verlaten.

De zendontvanger genereert de volgende waarschuwingspieptonen, zelfs als de zendontvanger is uitgeschakeld.

• APO-waarschuwingspieptonen • Waarschuwingspieptoon time-out-timer

**Opmerking:** Het uitvoerniveau van de pieptoon is gekoppeld aan de positie van de volumeknop.

# **TYPE TOETSVERGRENDELING**

U kunt uw toetsvergrendelingstype kiezen. "KEY" vergrendelt de bedieningstoetsen, "FRQ" vergrendelt de frequenties zodat u ze niet per ongeluk wijzigt en "KEY.FRQ" vergrendelt zowel de toetsen als de frequenties.

- U kunt nog steeds handmatige DTMF en autodial uitvoeren als beide vergrendelingstypes zijn ingeschakeld.
- **1** Open de Menumodus en open menunummer 3 (LOCK). Druk vervolgens op **[F]**.

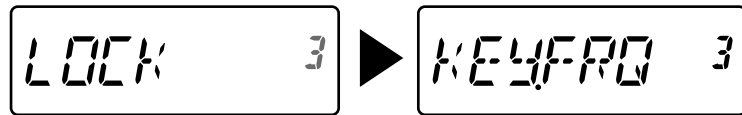

- **2** Draai de **ENC-knop** om "KEY", "FRQ" of "KEY.FRQ" te selecteren en druk vervolgens op **[F]** om de instelling op te slaan.
- **3** Druk op **[MENU]** of **[PTT]** om de Menumodus te verlaten.

"KEY": u kunt alleen de volgende toetsen en knoppen bedienen.

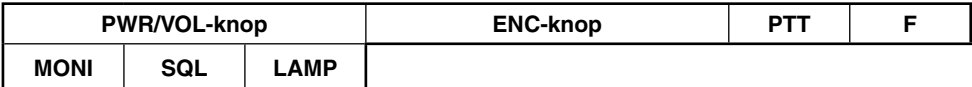

"FRQ": u kunt alleen de volgende toetsen bedienen.

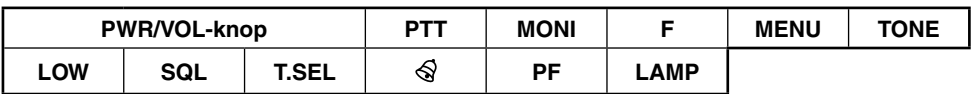

• U kunt de **ENC-knop** nog steeds gebruiken in menumodus.

"KEY.FRQ": u kunt alleen de volgende toetsen bedienen.

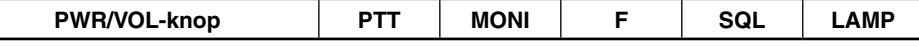

#### **BATTERIJBESPARING**

De batterijbesparing verlengt de bedieningstijd van de zendontvanger. De functie wordt automatisch geactiveerd wanneer u de squelch sluit en langer dan 10 seconden niet op een toets drukt. Ter vermindering van het batterijverbruik, schakelt deze functie het zendontvangercircuit uit voor de geprogrammeerde tijd en schakelt het apparaat vervolgens tijdelijk terug in om een signaal te detecteren.

Programmeren van de uitschakelperiode voor de batterijbesparing:

**1** Open de Menumodus en open menunummer 4 (SAVE). Druk vervolgens op **[F]**.

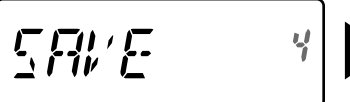

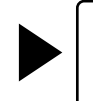

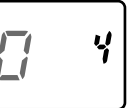

- **2** Draai de **ENC-knop** om OFF/ 0,2/ 0,4/ 0,6/ 0,8/ 1,0/ 2,0/ 3,0/ 4,0/ 5,0 seconden te selecteren en druk vervolgens op **[F]** om de instelling op te slaan.
- **3** Druk op **[MENU]** of **[PTT]** om de Menumodus te verlaten.

- Hoe langer de uitschakeltijd, des te meer u op batterijverbruik kunt besparen. U loopt dan wel meer kans om een signaal te missen.
- Als de CTCSS/ DCS-code overeenkomt tijdens ontvangst, schakelt de batterijbesparingsfunctie uit.
- De batterijbesparingsfunctie werkt niet tijdens scannen.
- ◆ Wanneer de ladingbesparing actief is, kan de TX-RX LED-indicator groen knipperen wanneer uw zendontvanger een CTCSS/DCS-signaal ontvangt dat niet overeenkomt met de CTCSS/DCS-instelling van uw zendontvanger.

# **APO (AUTOMATISCH UITSCHAKELEN)**

De zendontvanger schakelt automatisch uit als u gedurende 30 minuten (standaard) geen toetsen of knoppen indrukt. Een minuut voordat de zendontvanger uitschakelt, klinken er gedurende enige seconden waarschuwingspieptonen en knippert "APO". U kunt voor de APO-tijd kiezen uit OFF (uitschakelen), 30 (standaard), 60, 90, 120 of 180 minuten.

**1** Open de Menumodus en open menunummer 5 (APO). Druk vervolgens op **[F]**.

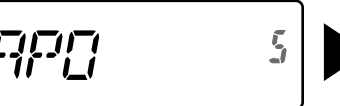

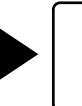

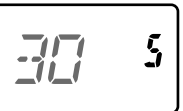

g

- **2** Draai de **ENC-knop** om OFF/ 30/ 60/ 90/ 120/ 180 minuten te selecteren en druk vervolgens op **[F]** om de instelling op te slaan.
- **3** Druk op **[MENU]** of **[PTT]** om de Menumodus te verlaten.

#### **Opmerkingen:**

- ◆ APO werkt niet wanneer de zendontvanger scant.
- Wanneer Toonwaarschuwing is ingeschakeld, schakelt APO de stroom niet uit.
- De APO-timer begint met aftellen als er geen toetsen worden ingedrukt of knoppen worden afgesteld.
- De APO-waarschuwingspieptoon klinkt en "APO" verschijnt 1 minuut voordat de zendontvanger uitschakelt.

# **SMALBAND FM-BEDIENING**

De zendontvanger werkt in de normale FM-afwijkingsmodus (±5 kHz) voor zowel zenden als ontvangen. U kunt de zendontvanger ook bedienen in de smalband FMafwijkingsmodus (±2,5 kHz).

**1** Open de Menumodus en open menunummer 9 (N.FM). Druk vervolgens op **[F]**.

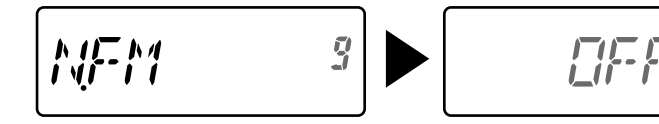

- **2** Draai de **ENC-knop** om "ON" te selecteren en druk vervolgens op **[F]** om de instelling op te slaan.
- **3** Druk op **[MENU]** of **[PTT]** om de Menumodus te verlaten.
	- Wanneer u Smalle FM hebt ingeschakeld, verschijnt het pictogram " $\mathbf{N}$ " op het display.

### **SLAGWIJZIGING**

Omdat de zendontvanger een microprocessor gebruikt om de verschillende functies te bedienen, kan de trillingsgenerator van de CPU-klok of de afbeelding verschijnen op sommige plaatsen van de ontvangstfrequenties. In dat geval schakelt u de Slagwijzigingsfunctie in.

**1** Open de Menumodus en open menunummer 10 (B.SHIFT). Druk vervolgens op **[F]**.

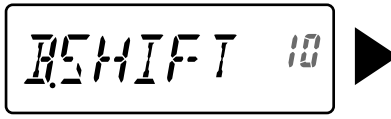

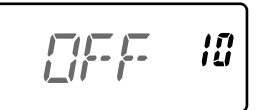

- **2** Draai de **ENC-knop** om "ON" te selecteren en druk vervolgens op **[F]** om de instelling op te slaan.
- **3** Druk op **[MENU]** of **[PTT]** om de Menumodus te verlaten.

**Opmerking:** U kunt de slagwijzigingsstatus opslaan in ieder geheugenkanaal.

### **VOX (SPRAAKGESTUURD ZENDEN)**

Met VOX hoeft u niet langer handmatig te schakelen naar de zendmodus telkens wanneer u wilt zenden. De zendontvanger schakelt automatisch over naar de zendmodus wanneer VOX bemerkt dat u begint te spreken in de microfoon. Wanneer u de VOX-functie gebruikt, moet u gebruik maken van een optionele headset omdat de interne luidspreker en de microfoon te dicht bij elkaar staan om te gebruiken voor de VOX-functie.

Aanzetten van de VOX-functie:

**1** Open de Menumodus en open menunummer 16 (VOX). Druk vervolgens op **[F]**.

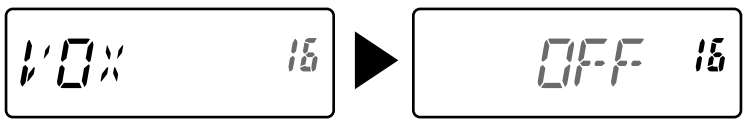

- **2** Draai de **ENC-knop** om het gewenste VOX-versterkingsniveau te selecteren uit 1 (minst gevoelig) tot 9 (gevoeligst). Druk vervolgens op **[F]** om de instelling op te slaan.
- **3** Druk op **[MENU]** of **[PTT]** om de Menumodus te verlaten.
	- Wanneer u VOX hebt ingeschakeld, verschijnt het pictogram " $\mathbf{V}$ " op het display.

- Als u zich in de Menumodus bevindt, wordt de VOX-functie tijdelijk uitgeschakeld.
- Het VOX-circuit moet eerst uw stem detecteren en u kunt iets vertraging ondervinden in het zenden. Hierdoor kan het zijn dat het eerste deel van uw bericht niet wordt verzonden.
- ◆ U kunt VOX niet gebruiken met een optionele luidspreker/microfoon.

# **VOX-VERSTERKING**

Neem de tijd om het VOX-versterkingsniveau in te stellen voor een effectievere VOXfunctie. Op dit niveau wordt het VOX-circuit geregeld om de aan- of afwezigheid van uw stem te detecteren.

U kunt VOX-versterking op 2 manieren instellen.

#### **Met de VOX-functie ingeschakeld:**

**1** Spreek in de microfoon van de headset met uw eigen stemgeluid om te zenden.

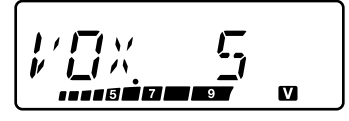

- Als verzending niet begint, moet u de VOX-versterking aanpassen zodat de zendontvanger zendt terwijl u spreekt. Als u de versterking opnieuw wilt afstellen, drukt u op **[PTT]** en houdt u deze ingedrukt. Draai vervolgens de **ENC-knop** om een gevoeliger versterkingsniveau te selecteren.
- U kunt terwijl u de versterking opnieuw afstelt **[PTT]** loslaten. De zendontvanger blijft ongeveer 5 seconden in de Aanpassingsmodus.
- **2** Stel de VOX-versterking af door te draaien aan de **ENC-knop** totdat de zendontvanger iedere keer wanneer u spreekt standvastig overschakelt naar de zendmodus.

#### **Vanaf het menu:**

- **1** Open de Menumodus en open menunummer 16 (VOX). Druk vervolgens op **[F]**.
- **2** Draai de **ENC-knop** om het gewenste VOX-versterkingsniveau te selecteren uit 1 (minst gevoelig) tot 9 (gevoeligst). Druk vervolgens op **[F]** om de instelling op te slaan.
- **3** Druk op **[MENU]** of **[PTT]** om de Menumodus te verlaten.

# **VOX OP BEZET**

U kunt de zendontvanger instellen op gedwongen VOX-zending, zelfs als de zendontvanger een signaal ontvangt.

**1** Open de Menumodus en open menunummer 17 (VOX.BSY). Druk vervolgens op **[F].**

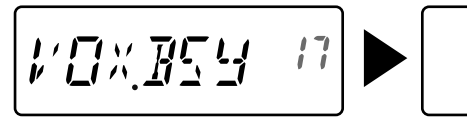

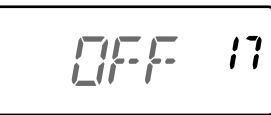

- **2** Draai de **ENC-knop** om "ON" te selecteren en druk vervolgens op **[F]** om de instelling op te slaan.
- **3** Druk op **[MENU]** of **[PTT]** om de Menumodus te verlaten.

**Opmerking:** U kunt op **[PTT]** of **[PF]** drukken (als 1750 Hz is geprogrammeerd) om te zenden, ongeacht de instelling in menunummer 17.

# **VOX-VERTRAGINGSTIJD**

Als de zendontvanger te snel teruggaat naar de ontvangstmodus nadat u stopt met inspreken, kan het zijn dat het einde van uw signaal niet wordt verzonden. Selecteer om dit te voorkomen een geschikte vertragingstijd waarmee u het gehele signaal kunt zenden voordat de zendmodus wordt beëindigd. Maak de vertraging echter niet te lang.

**1** Open de Menumodus en open menunummer 18 (VOX.DLY). Druk vervolgens op **[F]**.

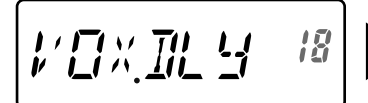

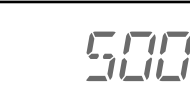

រន្ត

- **2** Draai de **ENC-knop** om de gewenste vertragingstijd te selecteren op 250/ 500 (standaard)/ 750/ 1000/ 1500/ 2000/ 3000 ms. Druk vervolgens op **[F]** om de instelling op te slaan.
- **3** Druk op **[MENU]** of **[PTT]** om de Menumodus te verlaten.

#### **Opmerkingen:**

- Als u op **[PTT]** drukt terwijl de VOX-functie is ingeschakeld, wordt de VOX-vertragingstijd niet opgenomen in het verzonden signaal.
- ◆ Als u op **[PF]** drukt (als 1750 Hz is geprogrammeerd) om op een toon van 1750 Hz te zenden, wordt de VOX-vertragingstijd niet opgenomen.
- Als de DCS-functie is ingeschakeld, blijft de zendontvanger in de Zendmodus voor de ingestelde duur van de VOX-vertragingstijd. Er wordt vervolgens een afsluitcode verzonden om de squelch van de ontvangende partij te sluiten.

### **TIME-OUT-TIMER**

De time-out-timer beperkt de tijd van uw zending. Net voordat de zendontvanger de zending stopt, klinkt er een waarschuwingspieptoon. Deze functie is nodig om de zendontvanger te beschermen tegen thermische schade en kan daarom niet worden uitgeschakeld.

**1** Open de Menumodus en open menunummer 19 (TOT). Druk vervolgens op **[F].**

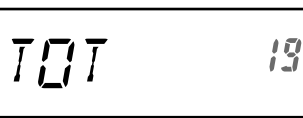

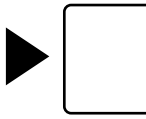

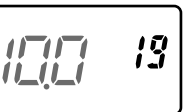

- **2** Draai de **ENC-knop** om 0,5/ 1,0/ 1,5/ 2,0/ 2,5/ 3,0/ 3,5/ 4,0/ 4,5/ 5,0/10,0 (standaard) minuten te selecteren en druk vervolgens op **[F]** om de instelling op te slaan.
- **3** Druk op **[MENU]** of **[PTT]** om de Menumodus te verlaten.

**Opmerking:** Er klinkt zelfs een waarschuwingspieptoon als u menunummer 2 instelt op (BEEP) OFF.

### **KANAAL BEZET BLOKKERING**

Gebruik deze functie om te voorkomen dat u zendt op een kanaal of frequentie die momenteel door iemand anders wordt gebruikt. Als u deze functie inschakelt, klikt er een foutpieptoon en kunt u niet zenden, zelfs als u **[PTT]** indrukt.

**1** Open de Menumodus en open menunummer 20 (BCL). Druk vervolgens op **[F]**.

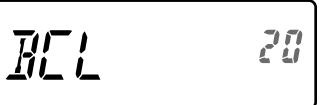

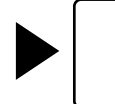

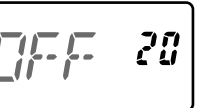

- **2** Draai de **ENC-knop** om "ON" te selecteren en druk vervolgens op **[F]** om de instelling op te slaan.
- **3** Druk op **[MENU]** of **[PTT]** om de Menumodus te verlaten.

# **TX BLOKKEREN**

U kunt verzending blokkeren om te voorkomen dat onbevoegden met u zendontvanger zenden of om onbedoeld zenden te voorkomen wanneer u de zendontvanger draagt.

**1** Open de Menumodus en open menunummer 21 (TX.INH). Druk vervolgens op **[F].**

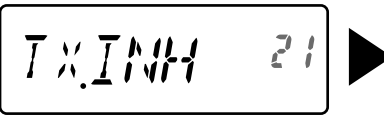

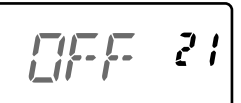

- **2** Draai de **ENC-knop** om "ON" te selecteren en druk vervolgens op **[F]** om de instelling op te slaan.
- **3** Druk op **[MENU]** of **[PTT]** om de Menumodus te verlaten.

# **GEVOELIGHEID MICROFOON**

U kunt een microfoongevoeligheidsniveau selecteren van Laag, Medium (standaard) of Hoog.

**1** Open de Menumodus en open menunummer 22 (M.SENS). Druk vervolgens op **[F].**

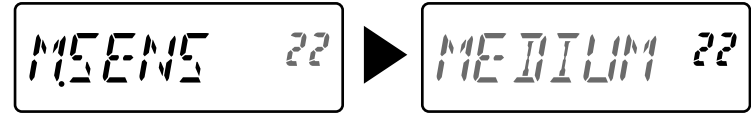

- **2** Draai de **ENC-knop** om het gewenste gevoeligheidsniveau te selecteren en druk vervolgens op **[F]** om de instelling op te slaan.
- **3** Druk op **[MENU]** of **[PTT]** om de Menumodus te verlaten.

# **PROGRAMMEERBARE FUNCTIETOETSEN**

# **PF-TOETS ZENDONTVANGER**

Dit is de **[PF]** (programmeerbare functie)-toets op het voorpaneel van de zendontvanger. U kunt uw eigen functie aan deze toets toewijzen.

**1** Open de Menumodus en open menunummer 23 (PF KEY). Druk vervolgens op **[F]**.

$$
F\leftarrow KEM^{23} \rightarrow \boxed{MIIISP^{23}}
$$

**2** Draai de **ENC-knop** om de gewenste functie voor de toets te selecteren en druk vervolgens op **[F]** om de instelling op te slaan.

De beschikbare programmeerbare functies zijn:

 M.DISP (type geheugenweergave)/ 1750/ WX <alleen TH-K20A K-type>/ N.FM/ PR.SCAN (Prioriteits scannen).

Standaardinstelling: TH-K20A K-type: WX, TH-K20A/ TH-K40A M-type: M.DISP TH-K20E/ TH-K40E (E-type): 1750

**3** Druk op **[MENU]** of **[PTT]** om de Menumodus te verlaten.

# **PF-MICROFOONTOETSEN**

De microfoon bevat 3 PF (programmeerbare functie)-microfoontoetsen: [PF1], [PF2] en [PF3]. U kunt uw eigen functies toewijzen aan deze 3 toetsen.

**1** Open de Menumodus en open menunummer 24 (PF 1) en/of menunummer 25 (PF 2) en/of menunummer 26 (PF 3). Druk vervolgens op **[F]**.

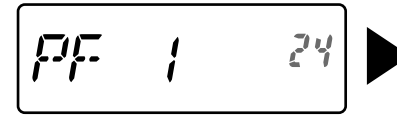

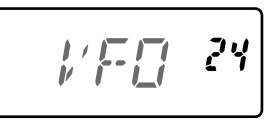

**2** Draai de **ENC-knop** om de gewenste functie voor de toets te selecteren en druk vervolgens op **[F]** om de instelling op te slaan.

De beschikbare programmeerbare functies zijn:

 VFO/ MR/ CALL/ UP/DOWN/ TONE/ T.SEL/ SHIFT/ REV/ 1750/ WX <alleen TH-K20A K-type>/ N.FM/ PR.SCAN (Prioriteits scannen)/ M.DISP (type geheugenweergave)/ SQL/ LOW/ STEP/ L.OUT (uitsluiting geheugenkanaal)/ MONI/ LAMP

**3** Druk op **[MENU]** of **[PTT]** om de Menumodus te verlaten.

# **VERGRENDELING MICROFOONTOETSEN**

De functie Vergrendeling microfoontoetsen vergrendelt de PF-toetsen van de microfoon.

**1** Open de Menumodus en open menunummer 27 (MIC.LK). Druk vervolgens op **[F]**.

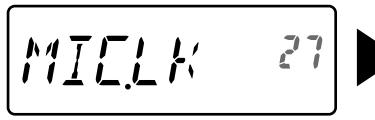

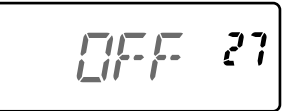

- **2** Draai de **ENC-knop** om "ON" te selecteren en druk vervolgens op **[F]** om de instelling op te slaan.
- **3** Druk op **[MENU]** of **[PTT]** om de Menumodus te verlaten.

# **BATTERIJTYPE**

Stem het type batterij af op het soort batterijen dat u gebruikt in de zendontvanger. Als het type batterij niet correct wordt ingesteld, geeft de batterij-indicator tijdens het zenden niet de juiste batterijspanning aan.

**1** Open de Menumodus en open menunummer 34 (BATT). Druk vervolgens op **[F]**.

$$
\boxed{\text{RHT 1} \qquad \text{34}} \blacktriangleright \boxed{\text{LT-TCM 34}}
$$

- **2** Draai de **ENC-knop** om het type batterij te selecteren op "LI-ION" (lithium-ionbatterij) of "ALKALI" (droge alkalinebatterij). Druk vervolgens op **[F]** om de instelling op te slaan.
- **3** Druk op **[MENU]** of **[PTT]** om de Menumodus te verlaten.

Weermelding is alleen beschikbaar in de Verenigde Staten en Canada. Wanneer u deze functie inschakelt zoekt deze naar een ontvangen NOAA 1050 Hz-toon. Wanneer de toon wordt ontvangen, hoort u de weermeldingstoon.

# **WEERMELDING AAN/UIT**

**1** Open de Menumodus en open menunummer 35 (WX.ALT). Druk vervolgens op **[F]**.

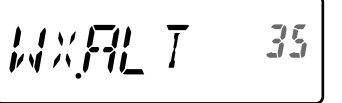

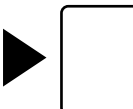

$$
\begin{bmatrix} - & 35 \end{bmatrix}
$$

- **2** Draai de **ENC-knop** om "ON" te selecteren en druk vervolgens op **[F]** om de instelling op te slaan.
- **3** Druk op **[MENU]** of **[PTT]** om de Menumodus te verlaten.
	- Wanneer ingeschakeld, verschijnt het pictogram "WX" op het display.
	- Wanneer een signaal wordt ontvangen, knippert het pictogram "WX".

### **WEERKANAAL**

Of u Weermelding nu inschakelt of niet, u kunt nog steeds de weerkanalen oproepen.

- U kunt tijdens het oproepen van een oproepkanaal het weerkanaal niet wijzigen.
- **1** Druk op de toets die is geprogrammeerd met de **[WX]**-functie.
- **2** Draai de **ENC-knop** om uw kanaal te selecteren.

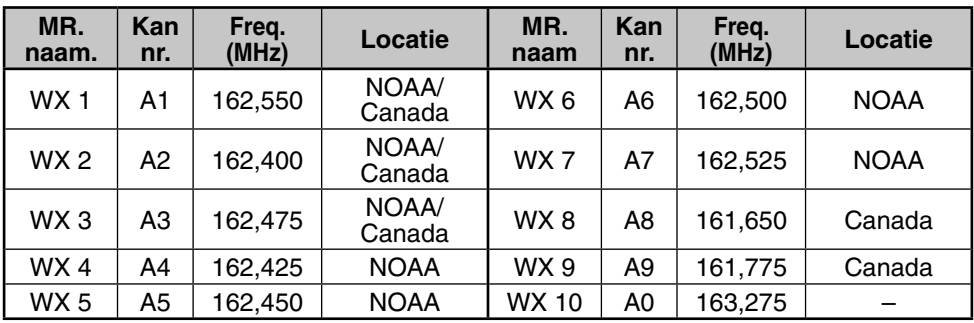

# **WEERKANAAL SCANNEN**

Het geheugenkanaal wordt alleen voor de weermelding gescand.

Druk op de toets die is geprogrammeerd met de **[WX]**-functie en houd deze ingedrukt om scannen van het weerkanaal te starten.

- Het scannen stopt wanneer het kanaal met het sterkste signaal wordt ontvangen.
- Geheugenscan stopt als u een andere bediening uitvoert dan **[LAMP]**, **[MONI]**, **[Toetsvergrendeling]** (**[F] (1s)**) en **ENC-knop**.

### **Optionele accessoires**

De volgende opties kunt u met deze zendontvanger gebruiken:

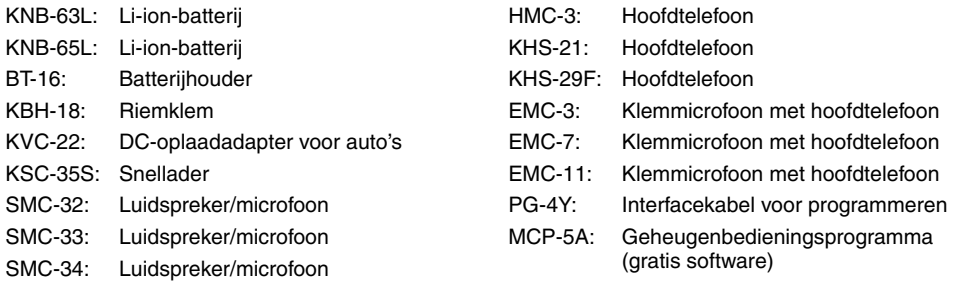

**Opmerking:** Optionele accessoires voor gebruik met deze zendontvanger kunnen na de productie worden gewijzigd. (Er kunnen nieuwe opties worden aangeboden en/of de levering van bestaande opties worden gestopt.) Raadpleeg hiervoor de optiecatalogus(sen) van de betreffende zendontvangers.

Voor het downloaden van de MCP-5A-software, ga naar: https://www.kenwood.com/i/products/info/amateur/software\_download.html

**Opmerking:** Deze URL kan zonder kennisgeving worden gewijzigd.

#### **ONDERHOUD**

**ALGEMENE INFORMATIE:** dit product is voor verzending in de fabriek afgesteld en getest. Pogingen om het apparaat af te stellen of te onderhouden zonder fabriekstoestemming kan uw garantie ongeldig maken.

**SERVICE:** stuur bij retourzending van dit product voor reparatie het volledige product, verpakt in de oorspronkelijke doos en verpakkingsmaterialen, naar de erkende KENWOOD-dealer van wie u het hebt gekocht of naar ieder ander erkend KENWOOD-servicecentrum. Voeg een volledige beschrijving bij van het probleem. Stuur ook uw telefoonnummer, naam en adres mee voor het geval de onderhoudstechnicus contact met u wil opnemen. Indien beschikbaar, graag ook uw faxnummer en e-mailadres meesturen. Stuur geen accessoires terug tenzij u denkt dat deze rechtstreeks te maken hebben met het probleem. U ontvangt een kopie van het servicerapport retour met het product.

**SERVICEBERICHT:** als u ons wilt schrijven over een technisch of functioneel probleem, schrijft u dan leesbaar en beknopt. Help ons u te helpen door ons het volgende te sturen:

- Model en serienummer van de apparatuur
- Vragen of problemen die u hebt
- Andere apparatuur in uw station in verband met het probleem

**LET OP:** Verpak voor verzending de apparatuur niet in verkreukeld krantenpapier! Het product kan hierdoor flinke schade oplopen bij ruwe behandeling of verzending.

- Noteer de aankoopdatum, het serienummer en de dealer van wie u dit product hebt gekocht.
- Noteer voor uw eigen informatie het onderhoud dat wordt uitgevoerd aan dit product.
- Wanneer u garantieservice aanvraagt, sluit dan een kopie van de factuur bij of enig ander aankoopdocument waaruit de aankoopdatum blijkt.

**REINIGING:** gebruik voor het reinigen van de kast van het product een neutraal schoonmaakmiddel (geen sterke chemicaliën) en een vochtige doek.

### **PROBLEMEN OPLOSSEN**

De problemen in deze tabel zijn algemene storingen die voorkomen in de bediening en worden doorgaans niet veroorzaakt door een storing in het circuit.

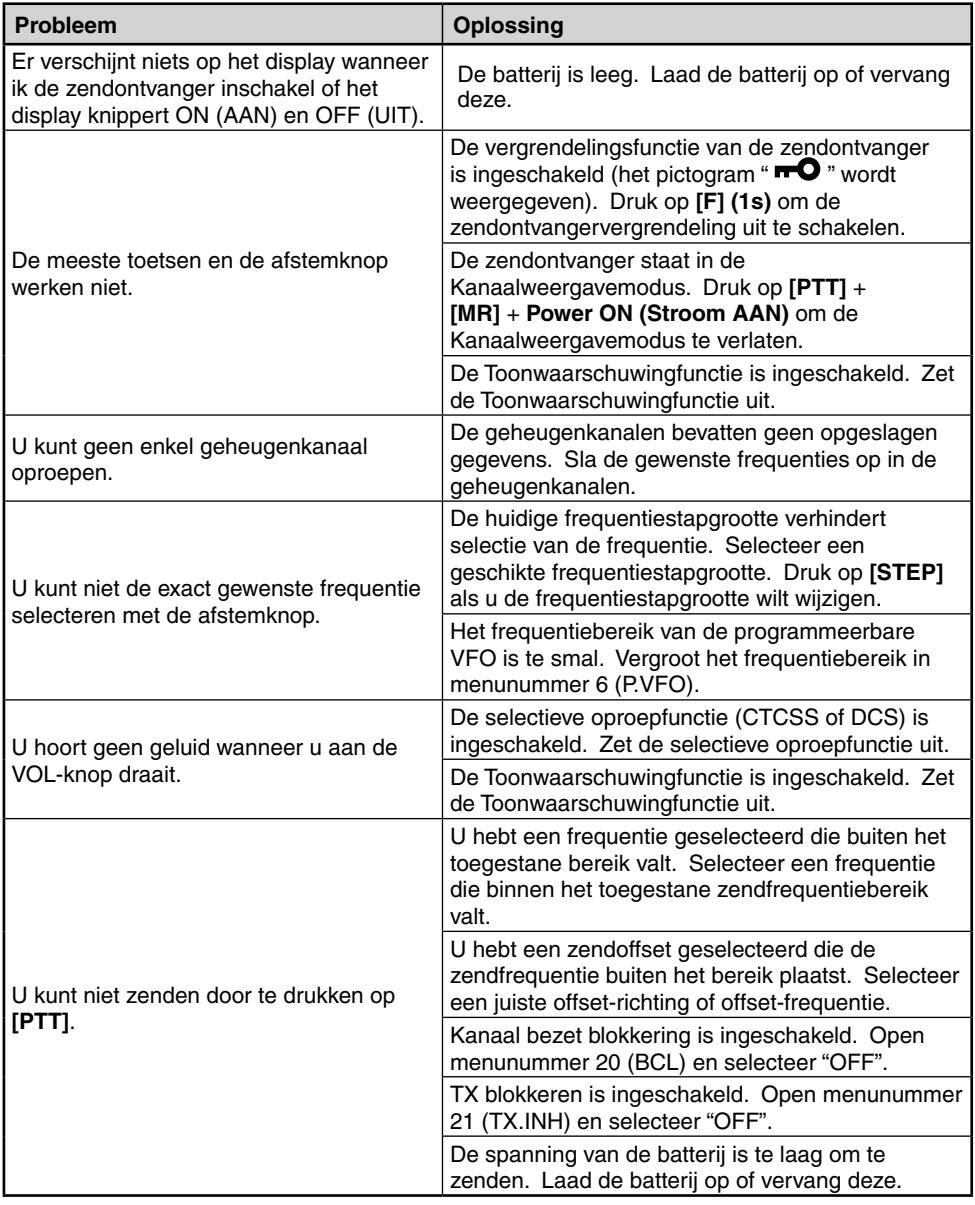

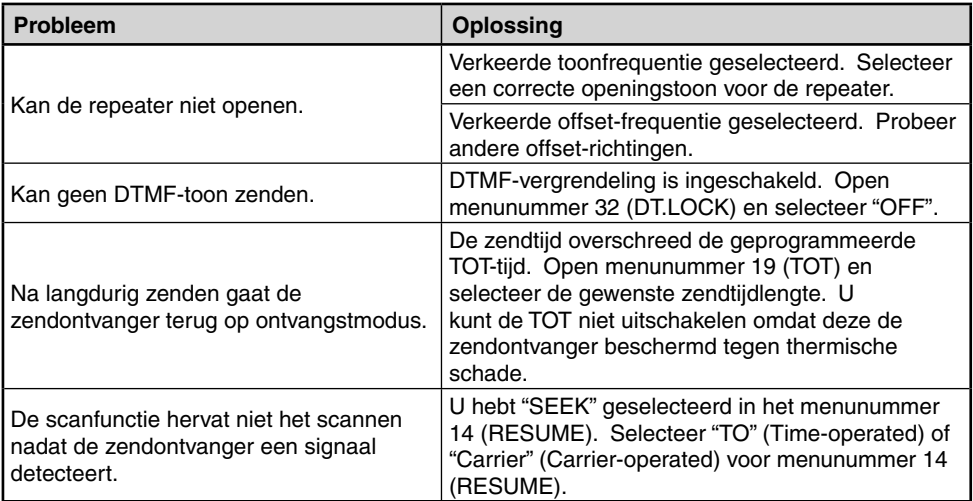

#### **BEDIENINGSMEDEDELINGEN**

De zendontvanger is ontworpen en ontwikkeld om mogelijke hardware-storingen te voorkomen. U kunt echter wel de volgende symptomen tegenkomen bij het werken met de zendontvanger. Deze symptomen duiden niet op een storing.

**Signalen ontvangen in steden:** wanneer u in steden signalen ontvangt, kan de gehele antenneindicator van de zendontvanger gaan branden zonder dat u sterke signalen ontvangt. Dit gebeurt wanneer de RF-versterker in de ontvanger overbelast raakt door sterke interferentiesignalen in de buurt.

**Zenden:** als u langere tijd voortdurend op hoog vermogen zendt, wordt de zendontvanger warm. Als u voortdurend of herhaaldelijk zendt voordat de zendontvanger is afgekoeld, vermindert de thermische bescherming het uitvoervermogen geleidelijk tot 1 W.

**Interne slagen:** xop sommige plaatsen van de frequentie beweegt de S-meter zonder dat u signalen ontvangt of u kunt geen signalen ontvangen. Dit is onvermijdelijk als u superheterodyne ontvangers gebruikt. Als dit gebeurt, open menunummer 10 (B.SHIFT) en selecteer "ON". U kunt de volgende interne slagfrequenties echter niet verwijderen.

**TH-K20A/E:** 152,69375/ 152,695/ 152,7/ 152,705/152,70625/ 153,59375/ 153,595/ 153,6/ 153,605/ 153,60625/ 172,79375/ 172,795/ 172,8/ 172,805/ 172,80625 (MHz)

**TH-K40A/E:** 403,19375/ 403,195/ 403,2/ 403,205/ 403,20625/ 422,39375/ 422,395/ 422,4/ 422,405/ 422,40625/ 441,59375/ 441,595/ 441,6/ 441,605/ 441,60625/ 460,79375/ 460,795/ 460,8/ 460,805/ 460,80625 (MHz)

# **ZENDONTVANGER TERUGSTELLEN**

De zendontvanger bevat 2 soorten terugstelmogelijkheden:

#### **Gedeeltelijk terugstellen**

Gebruik dit type om alle instellingen te starten behalve de geheugenkanalen en DTMFgeheugenkanalen.

#### **Volledig terugstellen**

Gebruik om alle instellingen van de zendontvanger die u hebt aangepast te starten.

De zendontvanger bevat 2 terugstelmogelijkheden: via de toetsen en door de Menumodus te openen.

# **TOETSBEDIENING**

- **1** Zet de zendontvanger uit.
- **2** Druk op **[F]** + **Power ON (Stroom AAN)**.
	- Alle indicatoren gaan branden.
- **3** Laat **[F]** los.
- **4** Draai de **ENC-knop** en selecteer uw terugsteltype: "PA.RST" (gedeeltelijk terugstellen) of "FL.RST" (volledig terugstellen).

$$
PRFST
$$

$$
F^I_{\mu\nu}F^I_{\mu\nu}F^J_{\nu\mu}
$$

- **5** Druk op **[F]**.
	- "SURE ?" verschijnt.
- **6** Druk nogmaals op **[F]** om de zendontvanger terug te stellen.

**Opmerking:** Als de vergrendelingsfunctie is ingeschakeld, kunt u de zendontvanger niet terugstellen met behulp van de toetsbediening.

# **MENUBEDIENING**

**1** Open de Menumodus en open menunummer 99 (RESET). Druk vervolgens op **[F]**.

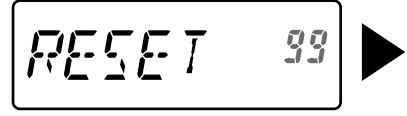

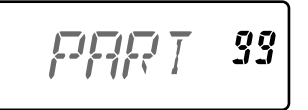

- **2** Draai de **ENC-knop** en selecteer uw terugsteltype: "PART" (gedeeltelijk terugstellen) of "FULL" (volledig terugstellen).
- **3** Druk op **[F]**.
	- "SURE ?" verschijnt.
- **4** Druk nogmaals op **[F]** om de zendontvanger terug te stellen.

### **SPECIFICATIES**

**Opmerking:** Alle specificaties worden binnen de amateurradioband gegarandeerd.

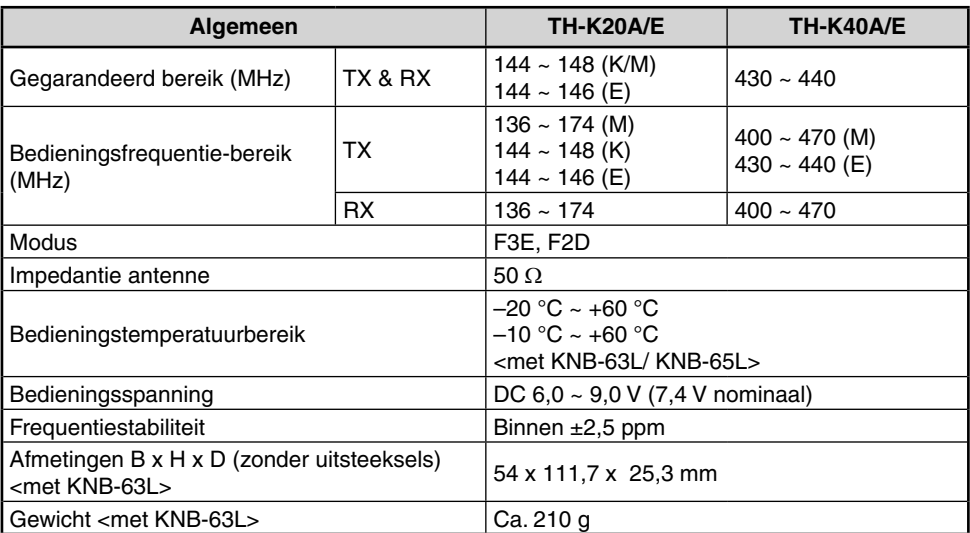

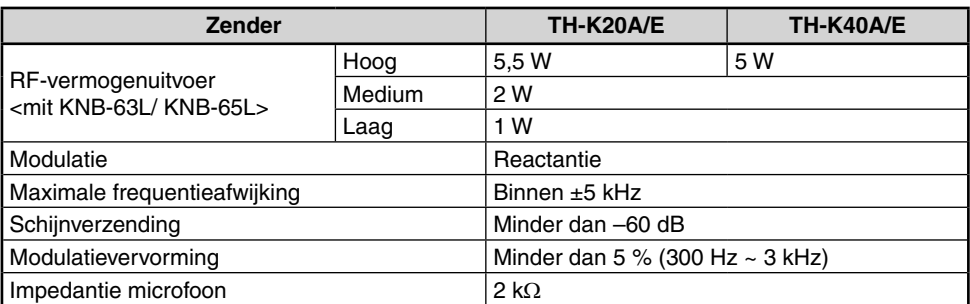

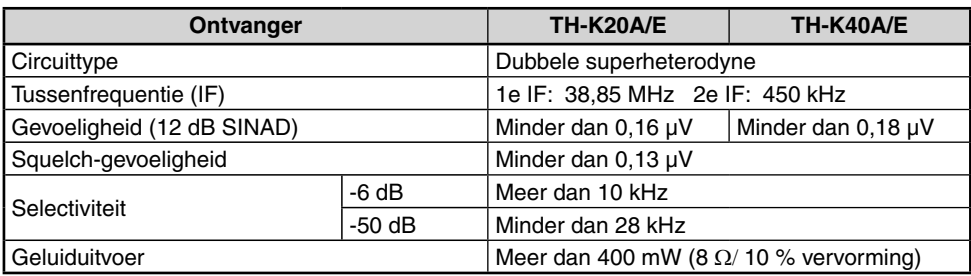

Technische gegevens kunnen door technologische ontwikkelingen zonder nadere kennisgeving worden gewijzigd.

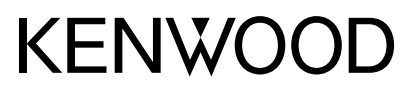

© 2019 JVCKENWOOD Corporation

 $C<sub>6</sub>$